## **BAB V**

## **IMPLEMENTASI DAN PENGUJIAN SISTEM**

### **5.1 HASIL IMPLEMENTASI**

Pada bab ini penulis mengimplementasikan hasil rancangan program yang telah di rancang berdasarkan rancangan input dan rancangan output yang telah dirancang pada bab sebelumnya sehingga dapat menghasilkan suatu sistem atau perangkat lunak. Tujuan dari implementasi merupakan cara menetapkan program yang telah dirancang pada kondisi sebenarnya.

### **5.1.1 Implementasi Input**

1. Halaman *login* admin

Berikut tampilan halaman *login* pada saat dokter, staf dan admin mengakses menu login. Aktor dapat login kedalam sistem dengan memasukkan *username*  dan *password* pada *textfield* yang disediakan*.*

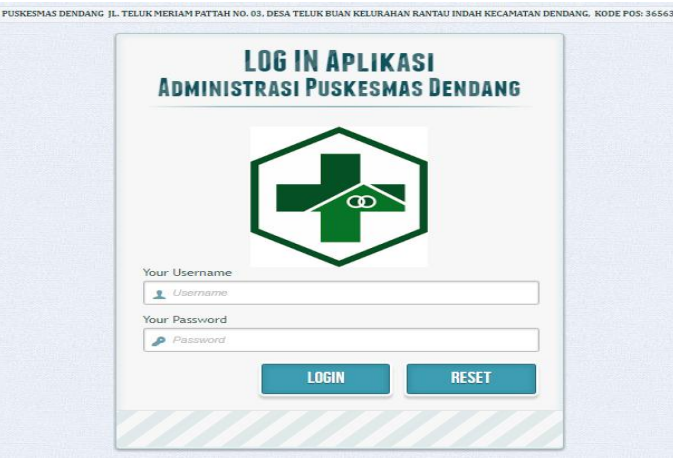

**Gambar 5.1 Halaman** *Form Login*

## 2. Halaman *input* data admin

Apabila ingin menambah data admin maka aktor dapat melakukan penambahan data admin sesuai yang dibutuhkan.

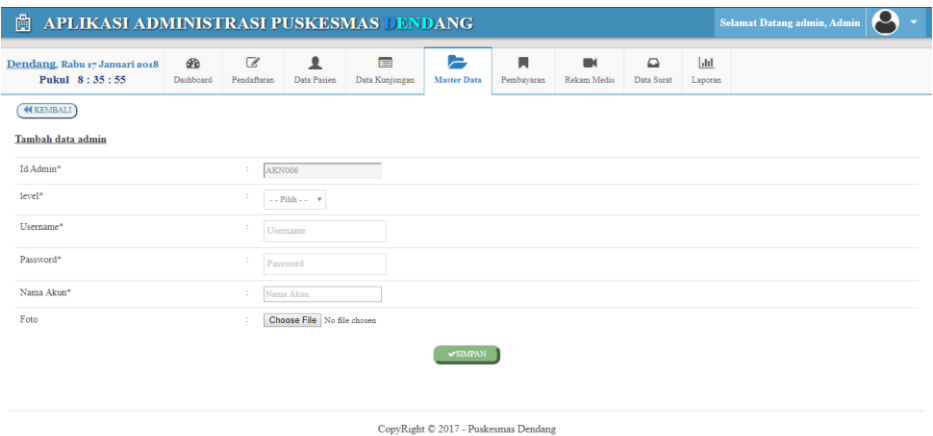

**Gambar 5.2 Halaman** *Input* **Data Admin**

3. Halaman *input* data staf

Apabila ingin menambah data staf maka aktor dapat melakukan penambahan data staf sesuai yang dibutuhkan.

| <b>C</b> APLIKASI ADMINISTRASI PUSKESMAS DENDANG |                |                             |                  |                            |                         |                 |                                      |                      |                    | A<br>Selamat Datang admin, Admin |
|--------------------------------------------------|----------------|-----------------------------|------------------|----------------------------|-------------------------|-----------------|--------------------------------------|----------------------|--------------------|----------------------------------|
| Dendang, Rabu 17 Januari 2018<br>Pukul 8:38:23   | æ<br>Dashboard | $\mathbb{Z}$<br>Pendaftaran | ı<br>Data Pasien | $\equiv$<br>Data Kunjungan | E<br><b>Master Data</b> | п<br>Pembayaran | $\blacksquare$<br>Rekam Medis        | $\Box$<br>Data Surat | $ $ did<br>Laporan |                                  |
| (KEMBALI)<br>Tambah data staf                    |                |                             |                  |                            |                         |                 |                                      |                      |                    |                                  |
| Id Staf*                                         |                |                             | ÷<br>STF006      |                            |                         |                 |                                      |                      |                    |                                  |
| Nama Staf <sup>®</sup>                           |                |                             | ÷                | Nama Staf                  |                         |                 |                                      |                      |                    |                                  |
| NIP/NRPTT*                                       |                |                             | $\sim$           | NIP/NRPTT                  |                         |                 |                                      |                      |                    |                                  |
| Golongan <sup>8</sup>                            |                |                             | ÷                | Golongan                   |                         |                 |                                      |                      |                    |                                  |
| Ruangan*                                         |                |                             | ÷                | Ruangan                    |                         |                 |                                      |                      |                    |                                  |
| Tanggal Masuk*                                   |                |                             | ÷                | mm/dd/yyyy                 |                         |                 |                                      |                      |                    |                                  |
| Tempat Tugas*                                    |                |                             | $\sim$           | <b>Tempat Tugas</b>        |                         |                 |                                      |                      |                    |                                  |
| Jenis Ketenagaan*                                |                |                             | ÷                | Janis Ketenagaan           |                         |                 |                                      |                      |                    |                                  |
| Status*                                          |                |                             | ÷<br>Aktif       | $\boldsymbol{\mathrm{v}}$  |                         |                 |                                      |                      |                    |                                  |
| Foto                                             |                |                             | ÷                | Choose File No file chosen |                         |                 |                                      |                      |                    |                                  |
|                                                  |                |                             |                  |                            |                         |                 | $\sqrt{\text{SDBAN}}$                |                      |                    |                                  |
|                                                  |                |                             |                  |                            |                         |                 | CopyRight © 2017 - Puskesmas Dendang |                      |                    |                                  |

**Gambar 5.3 Halaman** *Input* **Data Staf**

4. Halaman *input* data poli

Apabila ingin menambah data poli maka aktor dapat melakukan penambahan data poli sesuai yang dibutuhkan.

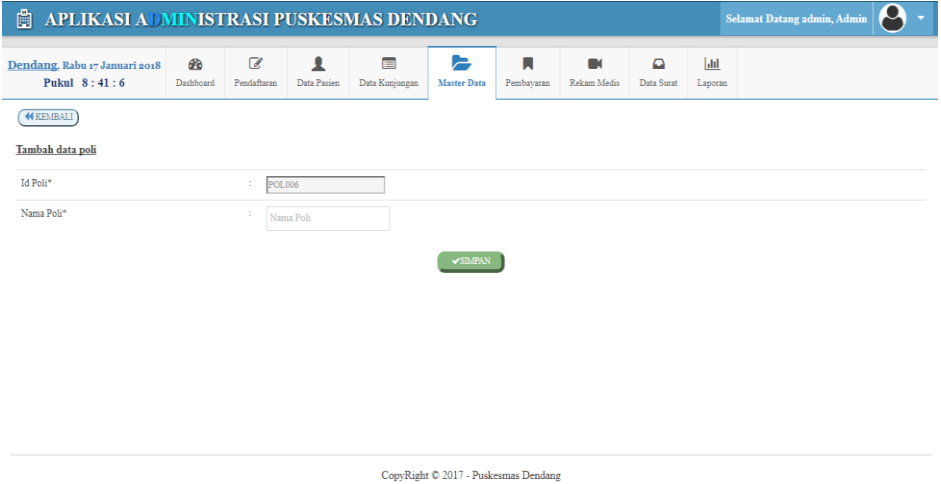

**Gambar 5.4 Halaman** *Input* **Data Poli**

5. Halaman *input* data pelayanan pasien

Apabila ingin menambah data pelayanan pasien maka aktor dapat melakukan

penambahan data pelayanan pasien sesuai yang dibutuhkan.

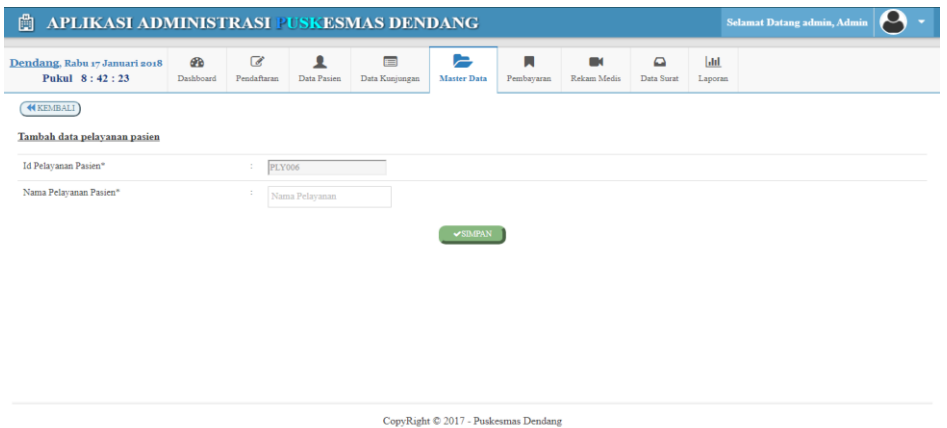

**Gambar 5.5 Halaman** *Input* **Data Pelayanan Pasien**

## 6. Halaman *input* data tindakan

Apabila ingin menambah data tindakan maka aktor dapat melakukan penambahan data tindakan sesuai yang dibutuhkan.

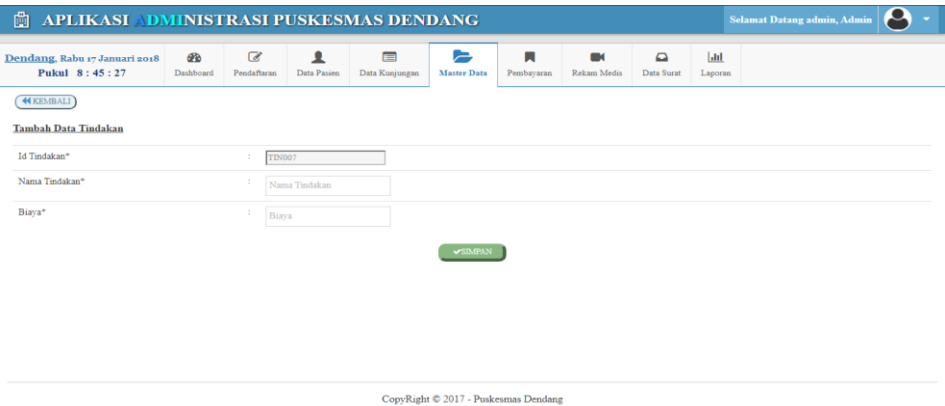

**Gambar 5.6 Halaman** *Input* **Data Tindakan**

7. Halaman *input* pendaftaran

Apabila ingin menambah data pasien maka aktor dapat melakukan penambahan data melalui halaman pendaftaran.

| APLIKASI ADMINISTRASI PUSKESMAS DENDANG                          |                  |                          |                     |                          |                 |                                      |                        |                    |  | $\boldsymbol{\varTheta}$<br>$\sim$<br>Selamat Datang admin, Admin |  |  |  |  |
|------------------------------------------------------------------|------------------|--------------------------|---------------------|--------------------------|-----------------|--------------------------------------|------------------------|--------------------|--|-------------------------------------------------------------------|--|--|--|--|
| æ<br>Dendang, Rabu 17 Januari 2018<br>Pukul 8:49:13<br>Dashboard | ☞<br>Pendaftaran | ₹<br>Data Pasien         | 目<br>Data Kunjungan | $\approx$<br>Master Data | П<br>Pembayaran | $\blacksquare$<br>Rekam Media        | $\Omega$<br>Data Surat | $ $ dil<br>Laporan |  |                                                                   |  |  |  |  |
| PENDAFTARAN PASIEN                                               |                  |                          |                     |                          |                 |                                      |                        |                    |  |                                                                   |  |  |  |  |
| Id Passen*                                                       |                  | <b>PAS006</b>            |                     |                          |                 |                                      |                        |                    |  |                                                                   |  |  |  |  |
| Nama Pasien*                                                     |                  | $N_{2mn2}$               |                     |                          |                 |                                      |                        |                    |  |                                                                   |  |  |  |  |
| Tenis Kelamin*                                                   |                  | $\cdots$ Pilh $\cdots$ w |                     |                          |                 |                                      |                        |                    |  |                                                                   |  |  |  |  |
| Tanggal Lahir*<br>mm(dd/yyyy<br>Umur                             |                  |                          |                     |                          |                 |                                      |                        |                    |  |                                                                   |  |  |  |  |
| $Umur*$                                                          |                  |                          |                     |                          |                 |                                      |                        |                    |  |                                                                   |  |  |  |  |
| Nama KK*                                                         |                  | Nama KK                  |                     |                          |                 |                                      |                        |                    |  |                                                                   |  |  |  |  |
| Alamat <sup>8</sup>                                              |                  | Alamat                   |                     | $\hat{\div}$             |                 |                                      |                        |                    |  |                                                                   |  |  |  |  |
| Nomer <sub>HP</sub>                                              |                  | Nomor HP                 |                     |                          |                 |                                      |                        |                    |  |                                                                   |  |  |  |  |
| Pelayanan Pasien*                                                |                  | $-$ - Pilth $-$          | $\mathbf v$         |                          |                 |                                      |                        |                    |  |                                                                   |  |  |  |  |
| Nomor Kartu Palayanan                                            |                  | Nomor Kartu Pelayanan    |                     |                          |                 |                                      |                        |                    |  |                                                                   |  |  |  |  |
| NIK*                                                             |                  | NIK                      |                     |                          |                 |                                      |                        |                    |  |                                                                   |  |  |  |  |
| Pekerjaan                                                        |                  | Pekerjaan                |                     |                          |                 |                                      |                        |                    |  |                                                                   |  |  |  |  |
|                                                                  |                  |                          |                     |                          |                 | <b>VSIMBAN</b>                       |                        |                    |  |                                                                   |  |  |  |  |
|                                                                  |                  |                          |                     |                          |                 | CopyRight © 2017 - Puskesmas Dendang |                        |                    |  |                                                                   |  |  |  |  |

**Gambar 5.7 Halaman Pendaftaran**

8. Halaman *input* data pemeriksaan

Apabila ingin menambah data pemeriksaan maka aktor dapat melakukan penambahan data pemeriksaan sesuai yang dibutuhkan.

| APLIKASI ADNINISTRASI PUSKESMAS DENDANG<br>曲   |                 |                  |                    |                                                                                                    |                  |                 |                                                                                                    |                      |                | д<br><b>Selamat Datang admin, Admin</b><br>$\overline{\phantom{a}}$ |
|------------------------------------------------|-----------------|------------------|--------------------|----------------------------------------------------------------------------------------------------|------------------|-----------------|----------------------------------------------------------------------------------------------------|----------------------|----------------|---------------------------------------------------------------------|
| Dendang, Rabu 17 Januari 2018<br>Pukul 8:52:46 | GB<br>Dashboard | C<br>Pendaftaran | <b>Data Pasien</b> | $\blacksquare$<br>Data Kunjungan                                                                                     | E<br>Master Data | п<br>Pembayaran | n.<br>Rekam Medis                                                                                                    | $\Box$<br>Data Surat | lad<br>Laporan |                                                                     |
| <b>TAMBAH DATA PEMERIKSAAN</b>                 |                 |                  |                    |                                                                                                    |                  |                 |                                                                                                    |                      |                |                                                                     |
| Id Pemeriksaan*                                |                 | ÷.               | <b>PMR001</b>      |                                                                                                    |                  |                 |                                                                                                    |                      |                |                                                                     |
| Id Pasien*                                     |                 | ÷                |                    |                                                                                                    |                  |                 |                                                                                                    |                      |                |                                                                     |
| Nama Pasien*                                   |                 | ċ                |                    |                                                                                                    |                  |                 |                                                                                                    |                      |                |                                                                     |
| Tanggal Kunjungan*                             |                 | ×                | mm/dd/yyyy         |                                                                                                    |                  |                 |                                                                                                    |                      |                |                                                                     |
| Poli <sup>8</sup>                              |                 | ÷                | $-$ Pilih $-$      | $\tau$                                                                                                    |                  |                 |                                                                                                    |                      |                |                                                                     |
| Nm Dolder / Staff                              |                 | ×                | $-$ Pilih $-$      | $\tau$                                                                                                    |                  |                 |                                                                                                    |                      |                |                                                                     |
| Pelayanan Pasien*                              |                 |                  |                    |                                                                                                    |                  |                 |                                                                                                    |                      |                |                                                                     |
| Riwayat Alergi                                 |                 | ×                |                    |                                                                                                    |                  |                 |                                                                                                    |                      |                |                                                                     |
| Riwayat Penyakit                               |                 | ×                |                    |                                                                                                    |                  |                 |                                                                                                    |                      |                |                                                                     |
| Anamnesis                                      |                 | ÷                | 后<br>X h           | 后 自 一<br>$\rho_{\rm P}^{\rm L}$<br><b>B</b> $I$ $\mathbf{S}$ $ I_x $ $ E$ $ E $ $\oplus$ $ I $ $\mathbf{S}$ $ V $ es | ay.              |                 | $\circledast \circledast \; \mathop{\boxplus} \; \boxplus \; \boxplus \; \boxplus \; \mathop{\boxplus} \; \mathop{\boxplus} \; \Omega \;   \; \mathop{\boxtimes} \; \mathop{\boxtimes} \; \mathop{\boxtimes} \; \mathop{\text{Source}}$<br>$-2$<br>- Format |                      |                |                                                                     |

**Gambar 5.8 Halaman** *Input* **Data Pemeriksaan**

9. Halaman *input* data kunjungan

Apabila ingin menambah data kunjungan maka aktor dapat melakukan penambahan data kunjungan sesuai yang dibutuhkan.

| APLIKASI ADMINISTRASI PUSKESMAS DENDANG<br>r9ı. |                        |                               |                         |                     |                                      |                                                       |                               |                        |                               | $\boldsymbol{\rho}$<br><b>Selamat Datang admin, Admin</b> |
|-------------------------------------------------|------------------------|-------------------------------|-------------------------|---------------------|--------------------------------------|-------------------------------------------------------|-------------------------------|------------------------|-------------------------------|-----------------------------------------------------------|
| Dendang, Rabu 17 Januari 2018<br>Pukul 8:54:18  | <b>Pb</b><br>Dashboard | $\overline{a}$<br>Pendaftaran | 1<br>Data Pasien        | 肩<br>Data Kunjungan | $\Rightarrow$<br>Master Data         | п<br>Pembayaran                                       | $\blacksquare$<br>Rekam Media | $\Omega$<br>Data Surat | $ $ <sub>dll</sub><br>Laporan |                                                           |
| <b>NEMBALI</b>                                  |                        |                               |                         |                     |                                      |                                                       |                               |                        |                               |                                                           |
| Tambah ke data kunjungan                        |                        |                               |                         |                     |                                      |                                                       |                               |                        |                               |                                                           |
| Id Kunjungan*                                   |                        | ÷                             | KJG001                  |                     |                                      |                                                       |                               |                        |                               |                                                           |
| Id Pasien*                                      |                        | ÷                             | <b>PAS001</b>           |                     |                                      |                                                       |                               |                        |                               |                                                           |
| Nama Pasien*                                    |                        | ÷                             | Tn. M Yasir             |                     |                                      |                                                       |                               |                        |                               |                                                           |
| Jenis Kelamin*                                  |                        | ÷                             | LK.<br>$\tau$           |                     |                                      |                                                       |                               |                        |                               |                                                           |
| Nm Dokter / Staf*                               |                        | ÷                             | $\ldots$ Pilih $\ldots$ | $\tau$              |                                      |                                                       |                               |                        |                               |                                                           |
| Poli <sup>*</sup>                               |                        | ÷                             | $\ldots$ Pilih $\ldots$ | $_{\rm T}$          |                                      |                                                       |                               |                        |                               |                                                           |
| Pelayanan Pasien*                               |                        | ÷                             | <b>BPJS</b>             |                     |                                      |                                                       |                               |                        |                               |                                                           |
| Tanggal Kunjungan*                              |                        | ÷                             | mm/dd/yyyy              |                     |                                      |                                                       |                               |                        |                               |                                                           |
|                                                 |                        |                               |                         |                     |                                      | $\mathcal{\mathcal{S}B}$ and $\mathcal{\mathcal{S}B}$ |                               |                        |                               |                                                           |
|                                                 |                        |                               |                         |                     | CopyRight @ 2017 - Puskesmas Dendang |                                                       |                               |                        |                               |                                                           |

**Gambar 5.9 Halaman** *Input* **Data Kunjungan**

### **5.1.2 Implementasi Output**

1. *Output* halaman utama

Halaman utama merupakan tampilan dimana saat pertama kali setelah aktor melakukan *login.* Didalam halaman utama terdapat menu-menu untuk pengelolaan data seperti data pasien, data kunjungan, data admin, data staf, data poli, data pelayanan pasien, data tindakan, pembayaran, data surat mencetak laporan.

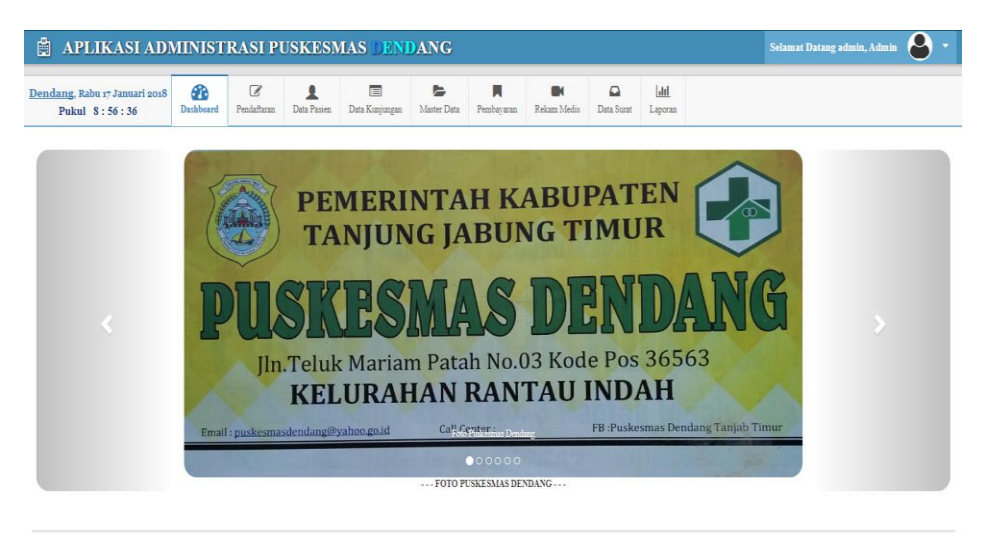

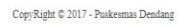

**Gambar 5.10** *Output* **Halaman Utama**

2. *Ouput* data admin

Halaman data admin merupakan informasi siapa saja aktor yang dapat login ke dalam sistem. Terdapat juga pilihan untuk menambah, mengubah dan menghapus data admin pada kolom aksi.

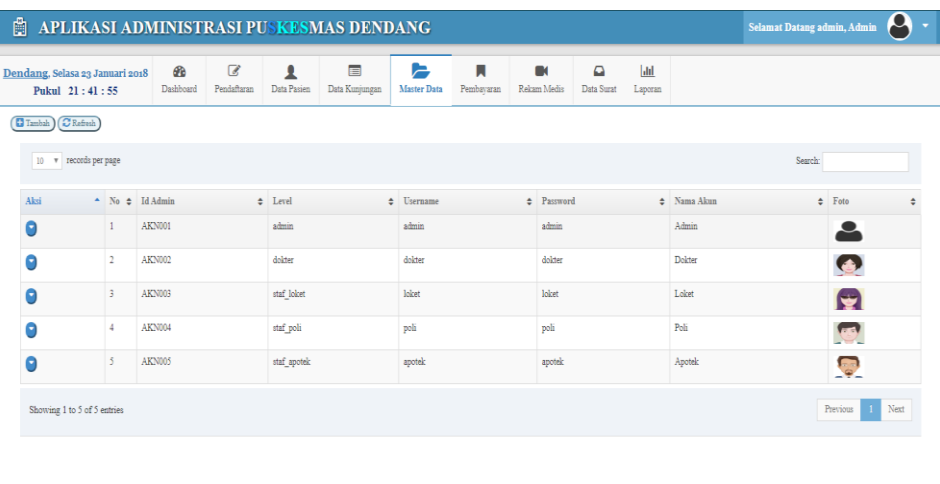

 $\mathsf{CopyRight}\ \mathbb{Q}$ 2017 - Puskesmas Dendang **Gambar 5.11** *Output* **Data Admin**

3. *Ouput* data staf

Halaman data staf merupakan informasi data staf yang ada di Puskesmas Dendang. Terdapat juga pilihan untuk menambah, mengubah dan menghapus data staf pada kolom aksi.

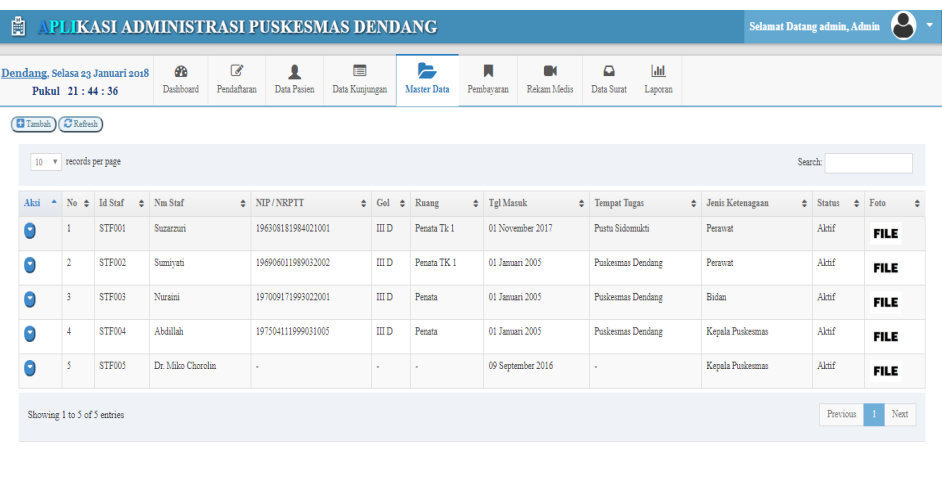

Copy<br>Right  $\mathbb{O}$  2017 - Puskesmas Dendang

**Gambar 5.12** *Output* **Data Staf**

4. *Ouput* data poli

Halaman data poli merupakan informasi data poliklinik yang ada di Puskesmas Dendang. Terdapat juga pilihan untuk menambah, mengubah dan menghapus data poli pada kolom aksi.

| <b>THE APLIKASI ADMINISTRASI PUSKESMAS DENDANG</b> |                         |                             |                  |                            |                         |                 |                               |                                 |                         |                         | <b>Selamat Datang admin, Admin</b> | $\boldsymbol{\rho}$ |
|----------------------------------------------------|-------------------------|-----------------------------|------------------|----------------------------|-------------------------|-----------------|-------------------------------|---------------------------------|-------------------------|-------------------------|------------------------------------|---------------------|
| Dendang, Selasa 23 Januari 2018<br>Pukul 21:47:1   | <b>C</b> B<br>Dashboard | $\mathbb{Z}$<br>Pendaftaran | ı<br>Data Pasien | $\equiv$<br>Data Kunjungan | ▬<br><b>Master Data</b> | Ы<br>Pembayaran | $\blacksquare$<br>Rekam Medis | $\mathbf{\Omega}$<br>Data Surat | <b>Jatel</b><br>Laporan |                         |                                    |                     |
| Timbah (C'Refresh)                                 |                         |                             |                  |                            |                         |                 |                               |                                 |                         |                         |                                    |                     |
| 10 v records per page                              |                         |                             |                  |                            |                         |                 |                               |                                 |                         |                         | Search:                            |                     |
| Aksi                                               |                         | $\sim$ No $\div$ Id Poli    |                  |                            |                         |                 | $\div$ Nama Poli              |                                 |                         |                         |                                    | ÷                   |
| $\bullet$                                          |                         |                             |                  | <b>POLO01</b>              |                         |                 |                               |                                 |                         | <b>POLI UMUM</b>        |                                    |                     |
| Θ                                                  |                         | $\overline{a}$              |                  | <b>POL002</b>              |                         |                 |                               |                                 |                         | <b>POLIKIA &amp; KB</b> |                                    |                     |
| $\bullet$                                          |                         | $\overline{3}$              |                  | <b>POL003</b>              |                         |                 |                               |                                 |                         | POLI GIGI               |                                    |                     |
| Θ                                                  |                         | $\Delta$                    |                  | POL004                     |                         |                 |                               |                                 |                         | <b>POLIMTBS</b>         |                                    |                     |
| Θ                                                  |                         | 5                           |                  | <b>POL005</b>              |                         |                 |                               |                                 |                         | POLI <sub>P3</sub>      |                                    |                     |
| Showing 1 to 5 of 5 entries                        |                         |                             |                  |                            |                         |                 |                               |                                 |                         |                         | Previous 1 Next                    |                     |
|                                                    |                         |                             |                  |                            |                         |                 |                               |                                 |                         |                         |                                    |                     |
|                                                    |                         |                             |                  |                            |                         |                 |                               |                                 |                         |                         |                                    |                     |
|                                                    |                         |                             |                  |                            |                         |                 |                               |                                 |                         |                         |                                    |                     |

 $\mathsf{CopyRight}\ \mathbb{O}$ 2017 - Puskesmas Dendang **Gambar 5.13** *Output* **Data Poli**

5. *Ouput* data pelayanan pasien

Halaman data pelayanan pasien merupakan informasi data pelayanan pasien yang ada di Puskesmas Dendang. Terdapat juga pilihan untuk menambah, mengubah dan menghapus data pelayanan pasien pada kolom aksi.

| <b>E APLIKASI ADMINISTRASI PUSKESMAS DENDANG</b>  |                         |                |                                 |                  |                     |                         |                 |                               |                        |                   | $\boldsymbol{\alpha}$<br><b>Selamat Datang admin, Admin</b> |
|---------------------------------------------------|-------------------------|----------------|---------------------------------|------------------|---------------------|-------------------------|-----------------|-------------------------------|------------------------|-------------------|-------------------------------------------------------------|
| Dendang, Selasa 23 Januari 2018<br>Pukul 21:49:36 |                         | æ<br>Dashboard | $\mathbf{z}$<br>Pendaftaran     | 卫<br>Data Pasien | Ē<br>Data Kunjungan | 느<br><b>Master Data</b> | п<br>Pembayaran | $\blacksquare$<br>Rekam Media | $\Omega$<br>Data Surat | $ $ dd<br>Laporan |                                                             |
| Tambah (C Refresh)                                |                         |                |                                 |                  |                     |                         |                 |                               |                        |                   |                                                             |
| 10 v records per page                             |                         |                |                                 |                  |                     |                         |                 |                               |                        |                   | Search:                                                     |
| Aksi                                              |                         |                | - No $\phi$ Id Pelayanan Pasien |                  |                     |                         |                 | $\Phi$ Nama Pelayanan Pasien  |                        |                   | ٠                                                           |
| $\bullet$                                         | $\mathbf{1}$            | PLY001         |                                 |                  |                     |                         |                 | UMUM                          |                        |                   |                                                             |
| Θ                                                 | $\overline{2}$          | PLY002         |                                 |                  |                     |                         |                 | <b>BPJS</b>                   |                        |                   |                                                             |
| $\bullet$                                         | $\overline{\mathbf{3}}$ | PLY003         |                                 |                  |                     |                         |                 | <b>SKTM</b>                   |                        |                   |                                                             |
| $\bullet$                                         | $\overline{4}$          | PLY004         |                                 |                  |                     |                         |                 | <b>JAMKESDA</b>               |                        |                   |                                                             |
| $\bullet$                                         | 5                       | PLY005         |                                 |                  |                     |                         |                 | <b>JAMKESMAS</b>              |                        |                   |                                                             |
| Showing 1 to 5 of 5 entries                       |                         |                |                                 |                  |                     |                         |                 |                               |                        |                   | Previous 1 Next                                             |
|                                                   |                         |                |                                 |                  |                     |                         |                 |                               |                        |                   |                                                             |
|                                                   |                         |                |                                 |                  |                     |                         |                 |                               |                        |                   |                                                             |
|                                                   |                         |                |                                 |                  |                     |                         |                 |                               |                        |                   |                                                             |
|                                                   |                         |                |                                 |                  |                     |                         |                 |                               |                        |                   |                                                             |

**Gambar 5.14** *Output* **Data Pelayanan Pasien**

 $\mathsf{CopyRight}\ \mathsf{\mathbb{Q}}$ 2017 - Puskesmas Dendang

#### 6. *Ouput* data tindakan

Halaman data tindakan merupakan informasi data tindakan yang ada di Puskesmas Dendang. Terdapat juga pilihan untuk menambah, mengubah dan menghapus data tindakan pada kolom aksi.

|                                                   |   |                                        |                               |                  | A PLIKASI ADMINISTRASI PUSKESMAS DENDANG      |                         |                 |                          |                      |                        | <b>Selamat Datang admin, Admin</b> | $\boldsymbol{\alpha}$ |
|---------------------------------------------------|---|----------------------------------------|-------------------------------|------------------|-----------------------------------------------|-------------------------|-----------------|--------------------------|----------------------|------------------------|------------------------------------|-----------------------|
| Dendang, Selasa 23 Januari 2018<br>Pukul 21:51:26 |   | <b>CB</b><br>Dashboard                 | $\overline{a}$<br>Pendaftaran | Ω<br>Data Pasien | 目<br>Data Kunjungan                           | E<br><b>Master Data</b> | ⋥<br>Pembayaran | <b>IN</b><br>Rekam Medis | $\Box$<br>Data Surat | <b>Jail</b><br>Laporan |                                    |                       |
| Tambah   C Refresh                                |   |                                        |                               |                  |                                               |                         |                 |                          |                      |                        |                                    |                       |
| 10 v records per page                             |   |                                        |                               |                  |                                               |                         |                 |                          |                      |                        | Search:                            |                       |
| Aksi                                              |   | $\triangle$ No $\triangle$ Id Tindakan | $e$ Biava                     | ÷                |                                               |                         |                 |                          |                      |                        |                                    |                       |
| Θ                                                 | 1 | <b>TIN001</b>                          | Rp 20.000,00                  |                  |                                               |                         |                 |                          |                      |                        |                                    |                       |
| ٥                                                 | 2 | TIN002                                 |                               |                  | Operasi Sedang                                |                         |                 |                          |                      |                        | Rp 25.000,00                       |                       |
| Θ                                                 | 3 | <b>TIN003</b>                          |                               |                  | P3 Kecelakaan Dan Keracunan (Tindakan Ringan) |                         |                 |                          |                      |                        | Rp 50.000,00                       |                       |
| Θ                                                 | 4 | <b>TIN004</b>                          |                               |                  | P3 Kecelakaan Dan Keracunan (Tindakan Sedang) |                         |                 |                          |                      |                        | Rp 75.000,00                       |                       |
| ٥                                                 | 5 | <b>TIN005</b>                          |                               |                  | P3 Kecelakaan Dan Keracunan (Tindakan Besar)  |                         |                 |                          |                      |                        | Rp 100.000,00                      |                       |
| Θ                                                 | 6 | <b>TIN006</b>                          |                               |                  | P3 Kecelakaan Dan Keracunan (Tindakan Khusus) |                         |                 |                          |                      |                        | Rp 125,000,00                      |                       |
| Showing 1 to 6 of 6 entries                       |   |                                        |                               |                  |                                               |                         |                 |                          |                      |                        | Previous<br>-1                     | Next                  |
|                                                   |   |                                        |                               |                  |                                               |                         |                 |                          |                      |                        |                                    |                       |

CopyRight © 2017 - Puskesmas Dendang

**Gambar 5.15** *Output* **Data Tindakan**

7. *Ouput* data pasien

Halaman data pasien merupakan informasi data pasien yang ada di Puskesmas Dendang yang sudah ditambah melalui *form* pendaftaran. Terdapat juga pilihan untuk mengubah dan menghapus data pasien, menambahkan pasien ke data kunjungan dan data pemeriksaan serta dapat juga mencetak kartu pasien pada kolom aksi.

|                   | Dendang, Selasa 23 Januari 2018<br>Pukul 21:53:10 | æ.<br>Dashboard    | $\overline{\mathcal{C}}$<br>Pendaftaran | <b>Data Pasien</b> | E<br>Data Kunjungan | $\Rightarrow$<br>Master Data | П<br>Pembayaran            | $\blacksquare$<br>Rekam Media | $\overline{\phantom{a}}$<br>Data Surat | $ $ dd<br>Laporan |                                                                                          |        |  |
|-------------------|---------------------------------------------------|--------------------|-----------------------------------------|--------------------|---------------------|------------------------------|----------------------------|-------------------------------|----------------------------------------|-------------------|------------------------------------------------------------------------------------------|--------|--|
|                   | 10 v records per page                             |                    |                                         |                    |                     |                              |                            |                               |                                        |                   | Search:                                                                                  |        |  |
| Alcii $\triangle$ | No c Id Pasien c Nm Pasien                        |                    | $0$ JK $0$ NIK                          |                    | $\circ$ Tel Lahir   | c Umur c Alamat              |                            |                               | $\phi$ Nama KK                         |                   | $\phi$ Pelayanan Pasien $\phi$ No. Kartu Pelayanan $\phi$ Pekerjaan $\phi$ No. HP $\phi$ |        |  |
| ٥                 | PAS001                                            | Tn. M Yasir        | LK.                                     | 15070611707820002  | 23 Juni 1982        | 35 Tahun                     | SK 5 Kanan Rantau Indah    |                               | Tn. M Yasir                            | <b>UMUM</b>       |                                                                                          | Petani |  |
| Θ                 | <b>PAS002</b>                                     | Ny. Yayuk Suprapti | <b>PR</b>                               | 1507064408800001   | 12 Oktober 1980     | 37 Tahun                     | Dan, Sari Mulvo, Jatimulvo |                               | Tn. Sumarno                            | <b>BPIS</b>       | 0002261064666                                                                            |        |  |
| Θ                 | <b>PAS003</b>                                     | Ny. Siti Aisah     | <b>PR</b>                               | 1507065006690001   | 12 Agustus 1969     | 48 Tahun                     | Dan, Java Indah            |                               | Tn. Nirwoto                            | <b>BPIS</b>       | 0002283253468                                                                            |        |  |
| ٥                 | <b>PAS004</b>                                     | Nv. Rosmaidar      | PR                                      | 1507066404610002   | 07 Maret 1961       | 56 Tahun                     | Lr. II Rantau Indah        |                               | Nv. Rosmaidar                          | <b>BPJS</b>       | 0001308381287                                                                            |        |  |
| Θ                 | PAS005                                            | Ny. Suciati        | <b>PR</b>                               | 1507064106680002   | 20 November 1968    | 49 Tahun                     | SK 8 Sidomukti             |                               | Tn Jengki                              | <b>BPJS</b>       | 0001182841593                                                                            |        |  |

**Gambar 5.16** *Output* **Data Pasien**

 $\mathsf{CopyRight}\ \mathbb{Q}$ 2017 - Puskesmas Dendang

8. *Ouput* data pemeriksaan

Halaman data pemeriksaan merupakan informasi hasil pemeriksaan pasien.

Terdapat juga pilihan untuk menambah data pemeriksaan pasien

|                                  |    | Dendang, Selasa an Januari 2018<br>Pukul 21:59:53 | GFID<br>Dashboard | $\alpha$<br>Pendaftaran | $\bullet$<br>Data Pasien        | $\blacksquare$<br>Data Kunjungan | $\equiv$<br>Master Data | Ы<br>Pembayaran | $\blacksquare$<br>Rekam Media | $\overline{\phantom{a}}$<br>Data Surat | latel<br>Laporan |                                                            |                    |   |                         |                                |
|----------------------------------|----|---------------------------------------------------|-------------------|-------------------------|---------------------------------|----------------------------------|-------------------------|-----------------|-------------------------------|----------------------------------------|------------------|------------------------------------------------------------|--------------------|---|-------------------------|--------------------------------|
|                                  |    |                                                   |                   |                         |                                 |                                  |                         |                 |                               |                                        |                  | DATA PEMERIKSAAN PASIEN "Tn. M Yasir" Id Pasien : "PAS001" |                    |   |                         |                                |
| (El Tumbah)                      |    |                                                   |                   |                         |                                 |                                  |                         |                 |                               |                                        |                  |                                                            |                    |   |                         |                                |
| 10 v records per page<br>Search: |    |                                                   |                   |                         |                                 |                                  |                         |                 |                               |                                        |                  |                                                            |                    |   |                         |                                |
| Aksi<br>u.                       | No | 0 Tgl Kunjungan 0 Poli                            |                   |                         | 0 Nm Dokter / Staf 0 Rw. Alergi |                                  | <b>0</b> Rw. Penyakit   | $\bullet$       | Anamnesis                     |                                        |                  | $P$ m. Fisik                                               | 0 Diagnosa         | ٠ | Tindakan * Terapi       |                                |
| $\bullet$                        |    | 10 Oktober 2017                                   | <b>POLI UMUM</b>  |                         | dr. Mike Cherelin               | $\sim$                           | ×                       |                 |                               | Clatal-Oatal                           |                  | TD: 110/70<br>BB: 76 Kg<br>TB: 170 Cm                      | Catal-gatal biasa. |   | $\sim$                  | CTM, VHC                       |
| o                                | ٠  | 25 November 2017                                  | <b>POLI UNIUM</b> |                         | dr. Mike Cherolin               | ۰.                               |                         |                 |                               | Telinga Sakit Karena Masuk Kapas       |                  | TD: 110/70<br>BB:76Kg<br>TB: 170 Cm                        |                    |   | <b>Operast</b><br>Kecil | Predation.<br><b>B1. Vit-C</b> |
|                                  |    | Showing 1 to 2 of 2 entries                       |                   |                         |                                 |                                  |                         |                 |                               |                                        |                  |                                                            |                    |   | Previous                | Next<br>$\mathbf{L}$           |

**Gambar 5.17** *Output* **Data Pemeriksaan**

CopyRight © 2017 - Puskesmas Dendang

9. *Ouput* data kunjungan

Halaman data kunjungan merupakan informasi data kunjungan pasien yang telah ditambahkan aktor. Terdapat juga pilihan untuk mengubah dan menghapus data kunjungan pada kolom aksi.

.

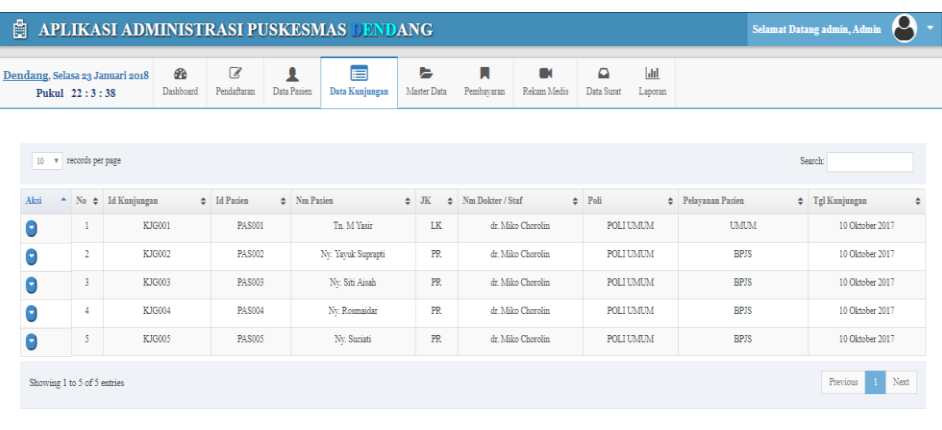

 $\mathsf{CopyRight}\ \mathbb{O}$ 2017 - Puskesmas Dendang **Gambar 5.18** *Output* **Data Kunjungan**

10. *Ouput* data pembayaran

Halaman data pembayaran merupakan informasi data pembayaran pasien berobat apabila ada tindakan yang dilakukan dan pelayanan pasien umum. Terdapat juga pilihan untuk cetak kwitansi pembayaran pada kolom aksi.

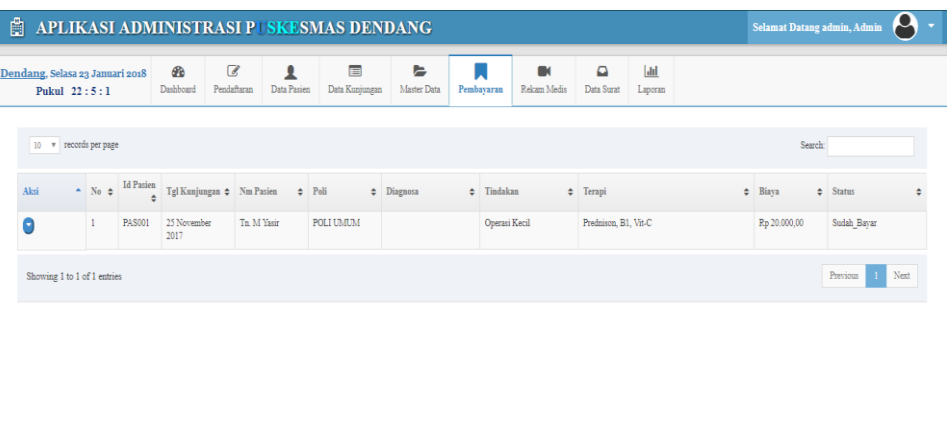

CopyRight © 2017 - Puskesmas Dendang

**Gambar 5.19** *Output* **Data Pembayaran**

11. *Ouput* data rekam medis

Halaman data rekam medis merupakan informasi data rekam medis pasien. Jika aktor mengklik detail maka akan tampil halaman rekam medis perorangan pasien. Terdapat juga pilihan untuk mencetak data rekam medis pasien apabila dibutuhkan.

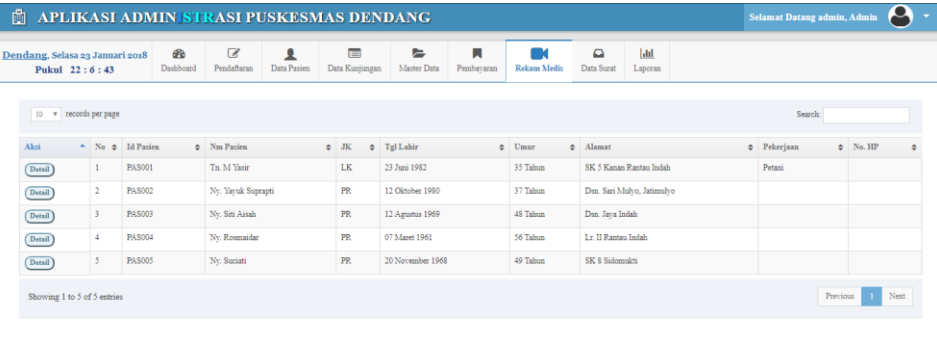

 $\mathsf{CopyRight}\ \mathbb{O}$ 2017 - Puskesmas Dendang

**Gambar 5.20** *Output* **Data Rekam Medis**

| 曲<br>APLIKASI ADMINISTRASI PUSKESMAS DENDANG                                                                                                    |                 |                                                         |                                                                                                    |                          |                       |                                  |                        |                               |                                                       |                   | Selamat Datang admin, Admin |                         | $\boldsymbol{\rho}$      |
|----------------------------------------------------------------------------------------------------|-----------------|---------------------------------------------------------|----------------------------------------------------------------------------------------------------|--------------------------|-----------------------|----------------------------------|------------------------|-------------------------------|-------------------------------------------------------|-------------------|-----------------------------|-------------------------|--------------------------|
| Dendang, Selasa 23 Januari 2018<br>Pukul 22:11:9                                                                                                    | 6b<br>Dashboard | €<br>1<br>Pendaftaran<br>Data Pasien                    | 目<br>Data Kunjungan                                                                                                    | $\approx$<br>Master Data | п<br>Pembayaran       | m,<br>Rekam Medis                | $\Omega$<br>Data Surat | $ $ <sub>dld</sub><br>Laporan |                                                       |                   |                             |                         |                          |
|                                                                                                    |                 |                                                         |                                                                                                    |                          |                       | <b>B</b> Cepk                    |                        |                               | REKAM MEDIS PASIEN "Tn. M Yasir" Id Pasien : "PAS001" |                   |                             |                         |                          |
| <b>Id Pasien</b><br><b>Nama Pasien</b><br>Jenis Kelamin<br>Tgl. Lahir / Umar<br>NIK<br>Nama KK<br><b>Pelavanan Pasien</b><br>No. Kartu Pelayanan<br>Alamat<br>No. HP<br>Pekerjaan<br>10 V records per page |                 | ÷.<br>10<br>10<br>÷.<br>10<br>÷.<br>÷.<br>÷.<br>÷.<br>÷ | <b>PAS001</b><br>Tn. M Yasir<br>LK<br>23 Juni 1982 / 36 Tahun<br>15070611707820002<br>Tn. M Yasir<br>UMUM<br><b>SK 5 Kanan Rantau Indah</b><br>÷.<br>Petani |                          |                       |                                  |                        |                               |                                                       |                   | Search:                     |                         |                          |
| No<br>٠<br>Tgl Kunjungan $\triangleq$ Poli                                                                                                    |                 | $\triangleq$ Nm Dokter / Staf $\triangleq$ Rw. Alergi   |                                                                                                    | $\div$ Rw. Penvaldt      | $\triangleq$ Anamnein |                                  |                        | $Pm$ . Finik                  |                                                       | $\div$ Diagnosa   | + Tindakan + Terapi         | $\bullet$               | Biava $\phi$             |
| 10 Oktober 2017<br>$\mathbf{1}$                                                                                                    | POLI UMUM       | dr. Miko Cherolin                                       |                                                                                                    | ×                        |                       | Gatal-Gatal                      |                        |                               | TD: 110/70<br>BB: 76 Kg<br>TB: 170 Cm                 | Gatal-gatal biasa | ٠                           | CTM, Vn-C               | Rp 0.00                  |
| $\overline{2}$<br>25 November 2017                                                                                                    | POLI UMUM       | dr Milos Cherolin                                       |                                                                                                    |                          |                       | Telinga Sakit Karena Masuk Kapas |                        |                               | TD: 110/70<br>BB: 76 Kg<br>TB: 170 Cm                 |                   | Operazi<br>Kecil            | Prednison.<br>B1. Vit-C | $R_{\rm D}$<br>20,000.00 |
| Showing 1 to 2 of 2 entries                                                                                                    |                 |                                                         |                                                                                                    |                          |                       |                                  |                        |                               |                                                       |                   |                             | <b>Previous</b>         | Next                     |

**Gambar 5.21** *Output* **Data Rekam Medis Perorangan Pasien**

### 12. *Ouput* laporan

Halaman laporan menampilkan data laporan yang ingin dicetak sesuai kebutuhan.

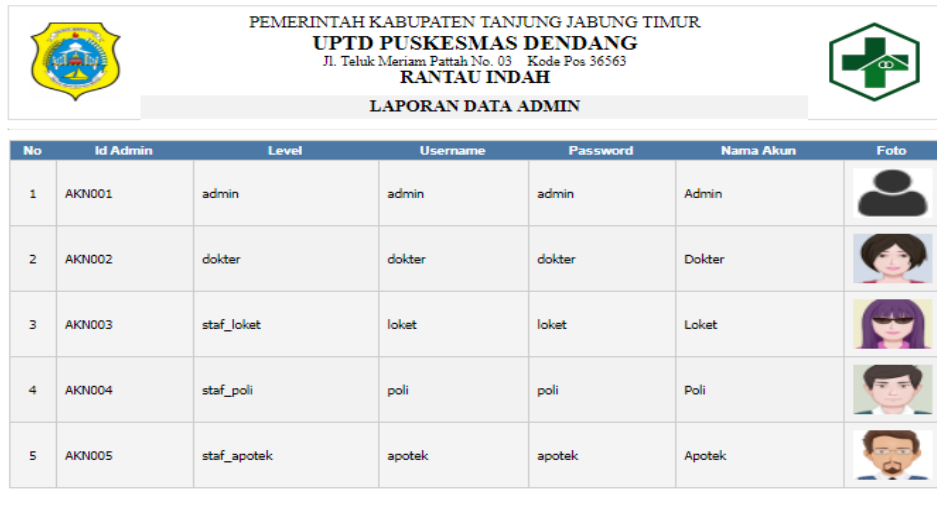

Dendang, Rabu 17 Januari 2018 **TTD** Admin

**Gambar 5.22** *Output* **Laporan**

13. *Ouput* cetak kartu pasien

Halaman cetak kartu pasien menampilkan kartu pasien yang akan dicetak.

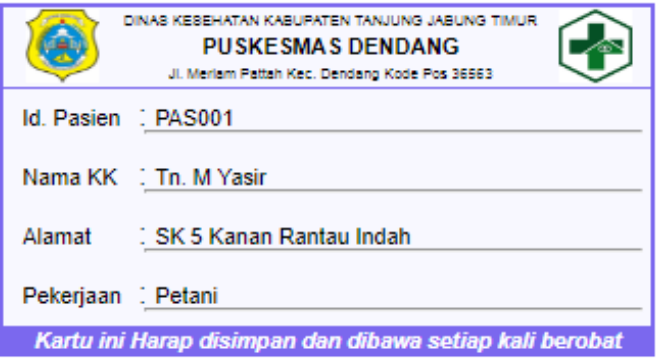

**Gambar 5.23** *Output* **Cetak Kartu Pasien**

### 14. *Output* cetak kwitansi

Halaman cetak kwitansi menampilkan kwitansi pembayaran yang akan dicetak sebagai bukti pembayaran.

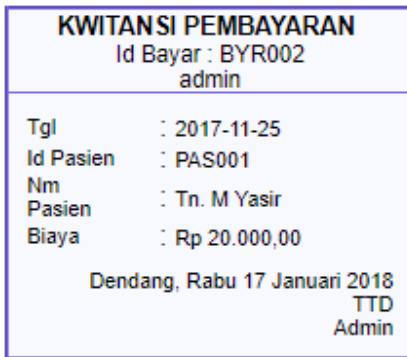

**Gambar 5.24** *Output* **Cetak Kwitansi**

## **5.1.3 Implementasi Database**

1. Tabel data admin

Gambar ini merupakan hasil implementasi dari rancangan tabel data\_admin.

|                      | <b>Browse <i>M</i></b> Structure | $\Box$ SQL |                                                                      |                   |  |         |                                      |  |  | Search <b>3</b> Insert <b>B</b> Export <b>B</b> Import <b>B</b> Privileges <b>P</b> Operations <b>C</b> Tracking $\mathbb{R}$ Triggers |  |  |
|----------------------|----------------------------------|------------|----------------------------------------------------------------------|-------------------|--|---------|--------------------------------------|--|--|----------------------------------------------------------------------------------------------------|--|--|
| # Name               | Type                             |            |                                                                      | <b>Collation</b>  |  |         | Attributes Null Default Extra Action |  |  |                                                                                                    |  |  |
| id admin             | varchar(20)                      |            |                                                                      | latin1 swedish ci |  | No None |                                      |  |  | Change @ Drop @ Primary @ Unique Z Index T Spatial F Fulltext Distinct values                                                          |  |  |
| $\overline{2}$ level |                                  |            | enum('admin', 'dokter', 'staf loket', 'staf poli', latin1 swedish ci |                   |  | No None |                                      |  |  | Change @ Drop @ Primary @ Unique @ Index res Spatial T Fulltext @ Distinct values                                                      |  |  |
| $\Box$ 3 username    | varchar(50)                      |            |                                                                      | latin1 swedish ci |  | No None |                                      |  |  | Change @ Drop @ Primary @ Unique @ Index r Spatial @ Fulltext @ Distinct values                                                        |  |  |
| 4 password           | varchar(50)                      |            |                                                                      | latin1 swedish ci |  | No None |                                      |  |  | Change O Drop Primary Unique PIndex Spatial T Fulltext Distinct values                                                                 |  |  |
|                      | $\Box$ 5 nama akun varchar(50)   |            |                                                                      | latin1 swedish ci |  | No None |                                      |  |  | Change @ Drop @ Primary @ Unique Z Index T Spatial F Fulltext Distinct values                                                          |  |  |
| $\sqrt{6}$ foto      | text                             |            |                                                                      | latin1 swedish ci |  | No None |                                      |  |  | Change O Drop Primary Unique   Index 5 Spatial T Fulltext Distinct values                                                              |  |  |

**Gambar 5.25 Tabel Data Admin**

2. Tabel data kunjungan

Gambar ini merupakan hasil implementasi dari rancangan tabel data\_kunjungan.

| 圓 | <b>Browse</b>        | <b>M</b> Structure       | <b>SQL</b>       | <b>Search</b>     | <b>Fe</b> Insert                            |     | $\overline{\phantom{a}}$ Export | $\Box$ Import | <b>A Privileges</b> | $\mathscr{B}$ | <b>Operations</b>                                                             | $\bullet$ Tracking | <sup>26</sup> Triggers |  |
|---|----------------------|--------------------------|------------------|-------------------|---------------------------------------------|-----|---------------------------------|---------------|---------------------|---------------|-------------------------------------------------------------------------------|--------------------|------------------------|--|
|   | # Name               | <b>Type</b>              | <b>Collation</b> |                   | <b>Attributes Null Default Extra Action</b> |     |                                 |               |                     |               |                                                                               |                    |                        |  |
|   |                      | id_kunjungan varchar(20) |                  | latin1 swedish ci |                                             | No  | None                            |               |                     |               | Change Oprop Primary Unique A Index To Spatial T Fulltext To Distinct values  |                    |                        |  |
|   | $\Box$ 2 id pasien   | varchar(20)              |                  | latin1 swedish ci |                                             | No. | None                            |               |                     |               | Change O Drop Primary Unique A Index S Spatial T Fulltext T Distinct values   |                    |                        |  |
|   | $\Box$ 3 nama        | varchar(30)              |                  | latin1 swedish ci |                                             | No. | None                            |               |                     |               | Change O Drop Primary T Unique T Index T Spatial T Fulltext T Distinct values |                    |                        |  |
|   | $\Box$ 4 jns kelamin | enum('LK', 'PR')         |                  | latin1_swedish_ci |                                             | No. | None                            |               |                     |               | Change C Drop Primary T Unique T Index Spatial T Fulltext Distinct values     |                    |                        |  |
|   | $\Box$ 5 nama staf   | varchar(30)              |                  | latin1 swedish ci |                                             | No. | None                            |               |                     |               | Change O Drop Primary T Unique T Index T Spatial T Fulltext T Distinct values |                    |                        |  |
|   | $\Box$ 6 poli        | varchar(30)              |                  | latin1_swedish_ci |                                             | No. | None                            |               |                     |               | Change Corop Primary Tunique Index To Spatial Trient Tulltext Distinct values |                    |                        |  |
|   | nama_plyn            | varchar(30)              |                  | latin1 swedish ci |                                             | No. | None                            |               |                     |               | Change O Drop Primary T Unique T Index T Spatial T Fulltext T Distinct values |                    |                        |  |
|   | $\Box$ 8 tgl         | date                     |                  |                   |                                             | No. | None                            |               |                     |               | Change O Drop Primary Unique Index Spatial T Fulltext Distinct values         |                    |                        |  |

**Gambar 5.26 Tabel Data Kunjungan**

3. Tabel data pasien

Gambar ini merupakan hasil implementasi dari rancangan tabel data\_pasien.

|    | $\Box$ Browse       | Structure | Ш                                    | <b>Search</b><br>SQL | <b>E</b> i Insert                    |           | $\leftrightarrow$ Export | $\rightarrow$ Import | <b>all Privileges</b> | P | <b>Operations</b> | <b>Tracking</b>                                                                           | <b>圖 Triggers</b> |  |
|----|---------------------|-----------|--------------------------------------|----------------------|--------------------------------------|-----------|--------------------------|----------------------|-----------------------|---|-------------------|-------------------------------------------------------------------------------------------|-------------------|--|
|    | # Name              |           | <b>Type</b>                          | <b>Collation</b>     | Attributes Null Default Extra Action |           |                          |                      |                       |   |                   |                                                                                           |                   |  |
|    | id pasien           |           | varchar(20)                          | latin1_swedish_ci    |                                      | No        | None                     |                      |                       |   |                   | Change O Drop Primary Tullique Tindex To Spatial Tullitext Tullitext Distinct values      |                   |  |
| 0. | 2 nama              |           | varchar(30)                          | latin1_swedish_ci    |                                      | No.       | None                     |                      |                       |   |                   | Change O Drop Primary Unique Index Spatial T Fulltext Distinct values                     |                   |  |
|    | 3 jns_kelamin       |           | enum('LK', 'PR')                     | latin1_swedish_ci    |                                      | <b>No</b> | None                     |                      |                       |   |                   | Change O Drop Primary Tullique Tindex To Spatial Tin Fulltext Tullication Distinct values |                   |  |
|    | 4 tgl_lahir         |           | date                                 |                      |                                      | No.       | None                     |                      |                       |   |                   | Change O Drop Primary Tullique Tindex Spatial Til Fulltext in Distinct values             |                   |  |
| ∩  | 5 umur              |           | varchar(20)                          | latin1_swedish_ci    |                                      | No        | None                     |                      |                       |   |                   | Change C Drop Primary Tullique Tindex To Spatial Tin Fulltext Tullication Distinct values |                   |  |
| n. | 6 nama kk           |           | varchar(30)                          | latin1 swedish ci    |                                      | No.       | None                     |                      |                       |   |                   | Change O Drop Primary T Unique T Index Spatial T Fulltext Distinct values                 |                   |  |
| 8  | ' alamat            |           | text                                 | latin1_swedish_ci    |                                      | No.       | None                     |                      |                       |   |                   | Change C Drop Primary Unique E Index Spatial T Fulltext Distinct values                   |                   |  |
| 0. | 8 no_hp             |           | varchar $(15)$                       | latin1_swedish_ci    |                                      | No None   |                          |                      |                       |   |                   | Change O Drop Primary Unique Pindex Spatial T Fulltext Distinct values                    |                   |  |
| ∩  | 9 nama_plyn         |           | varchar(50)                          | latin1_swedish_ci    |                                      | No        | None                     |                      |                       |   |                   | Change C Drop Primary Unique E Index Spatial T Fulltext Distinct values                   |                   |  |
|    |                     |           | $\Box$ 10 nmr_kartu_plyn_varchar(30) | latin1_swedish_ci    |                                      | No.       | None                     |                      |                       |   |                   | Change O Drop Primary Tullique Tindex Spatial Trieultext Distinct values                  |                   |  |
|    | $\Box$ 11 nik       |           | varchar(30)                          | latin1_swedish_ci    |                                      | No        | None                     |                      |                       |   |                   | Change C Drop Primary T Unique T Index T Spatial T Fulltext T Distinct values             |                   |  |
|    | $\Box$ 12 pekerjaan |           | varchar(50)                          | latin1 swedish ci    |                                      | No.       | None                     |                      |                       |   |                   | Change to Drop Primary T Unique T Index T Spatial T Fulltext Distinct values              |                   |  |

**Gambar 5.27 Tabel Data Pasien**

4. Tabel data pemeriksaan

Gambar ini merupakan hasil implementasi dari rancangan tabel data\_pemeriksaan.

|           | М<br><b>E</b> Browse        | $\Box$ sq.<br><b>Structure</b><br><b>Search</b>                | <b>See Insert</b><br>$\overline{R}$ Export | $\overline{\phantom{aa}}$ Import | a Privileges                         | <b>Operations</b> | <b>Tracking</b> | <b>38 Triggers</b> |                                                                                   |
|-----------|-----------------------------|----------------------------------------------------------------|--------------------------------------------|----------------------------------|--------------------------------------|-------------------|-----------------|--------------------|-----------------------------------------------------------------------------------|
|           | # Name                      | Type                                                           | <b>Collation</b>                           |                                  | Attributes Null Default Extra Action |                   |                 |                    |                                                                                   |
|           | id_pmr                      | varchar(20)                                                    | latin1_swedish_ci                          | No                               | None                                 |                   |                 |                    | Change @ Drop @ Primary U Unique A Index To Spatial T Fulltext in Distinct values |
|           | 2 id pasien                 | varchar(20)                                                    | latin1 swedish ci                          | No.                              | None                                 | Change            |                 |                    | O Drop O Primary Unique Findex Ts Spatial T Fulltext Distinct values              |
|           | 3<br>nama                   | varchar(30)                                                    | latin1_swedish_ci                          | No                               | None                                 | Change            |                 |                    | O Drop Primary Unique Findex S Spatial T Fulltext Distinct values                 |
| $\Box$    | $4$ tgl                     | date                                                           |                                            |                                  | No None                              |                   |                 |                    | Change @ Drop @ Primary U Unique F Index 5 Spatial T Fulltext Distinct values     |
| ⋒         | 5 poli                      | varchar(30)                                                    | latin1_swedish_ci                          | No                               | None                                 | Change            |                 |                    | O Drop Primary Unique Findex Spatial T Fulltext Distinct values                   |
|           | 6 nama staf                 | varchar(30)                                                    | latin1 swedish ci                          |                                  | No None                              |                   |                 |                    | Change @ Drop @ Primary U Unique F Index 5 Spatial T Fulltext Distinct values     |
|           | 7 nama_plyn                 | varchar(30)                                                    | latin1_swedish_ci                          | <b>No</b>                        | None                                 | Change            |                 |                    | O Drop Primary Unique Findex Spatial Findlext Bulliext Distinct values            |
|           | 8 rwyt_alergi               | varchar(50)                                                    | latin1 swedish ci                          | No.                              | None                                 |                   |                 |                    | Change @ Drop @ Primary U Unique F Index 5 Spatial T Fulltext Distinct values     |
|           | 9 rwyt_penyakit varchar(50) |                                                                | latin1_swedish_ci                          | No                               | None                                 |                   |                 |                    | Change @ Drop @ Primary U Unique F Index S Spatial T Fulltext in Distinct values  |
|           | $\Box$ 10 anamnesis         | text                                                           | latin1 swedish ci                          |                                  | No None                              |                   |                 |                    | Change @ Drop @ Primary @ Unique @ Index Ts Spatial T Fulltext @ Distinct values  |
| $-11$     | fisik                       | text                                                           | latin1 swedish ci                          | No                               | None                                 | Change            |                 |                    | O Drop Primary U Unique Findex 5 Spatial T Fulltext Distinct values               |
|           | $\Box$ 12 diagnosa          | text                                                           | latin1 swedish ci                          |                                  | No None                              |                   |                 |                    | Change C Drop C Primary U Unique C Index S Spatial T Fulltext C Distinct values   |
|           | 13 m_tindakan               | enum('TIDAK', 'YA')                                            | latin1_swedish_ci                          | No                               | None                                 |                   |                 |                    | Change @ Drop @ Primary U Unique F Index S Spatial T Fulltext in Distinct values  |
|           | $\Box$ 14 tindakan          | varchar(50)                                                    | latin1_swedish_ci                          |                                  | No None                              |                   |                 |                    | Change C Drop C Primary U Unique C Index S Spatial T Fulltext Distinct values     |
| $\Box$ 15 | terapi                      | text                                                           | latin1 swedish ci                          | No                               | None                                 | Change            |                 |                    | O Drop Primary U Unique A Index S Spatial T Fulltext Bistinct values              |
|           | $\Box$ 16 biaya             | int(50)                                                        |                                            | No.                              | None                                 | Change            |                 |                    | O Drop O Primary U Unique A Index Spatial T Fulltext Distinct values              |
|           | $\Box$ 17 status            | enum('Belum_Bayar', 'Gratis', 'Sudah_Bayar') latin1_swedish_ci |                                            | No                               | None                                 |                   |                 |                    | Change @ Drop @ Primary U Unique F Index S Spatial T Fulltext in Distinct values  |

**Gambar 5.28 Tabel Data Pemeriksaan**

5. Tabel data poli

Gambar ini merupakan hasil implementasi dari rancangan tabel data\_poli.

|           |             |                                           |                                      |         |  |  | Browse in Structure SQL & Search 3 <sup>2</sup> Insert is Export in mport and Privileges of Operations 30 Tracking 38 Triggers |  |
|-----------|-------------|-------------------------------------------|--------------------------------------|---------|--|--|----------------------------------------------------------------------------------------------------|--|
| # Name    | <b>Type</b> | <b>Collation</b>                          | Attributes Null Default Extra Action |         |  |  |                                                                                                    |  |
| 1 id poli |             | varchar(20) latin1 swedish ci             |                                      | No None |  |  | index To Spatial To Fulltext In Distinct values Primary To Unique solid Index To Spatial To Fulltext In Distinct values        |  |
|           |             | 2 nama_poli_varchar(30) latin1_swedish_ci |                                      | No None |  |  | Change @ Drop @ Primary @ Unique Z Index S Spatial T Fulltext Distinct values                                                  |  |

**Gambar 5.29 Tabel Data Poli**

6. Tabel data staf

Gambar ini merupakan hasil implementasi dari rancangan tabel data\_staf.

|          | <b>E</b> Browse                                       | <b>M</b> Structure            | <b>SQL</b>       |                   | Search |                                      | $\frac{1}{2}$ insert |      | $\rightarrow$ Export | $\Rightarrow$ Import | <b>All Privileges</b>                                                             | P | <b>Operations</b> | <b>Tracking</b> | $26 -$ | <b>Triggers</b> |  |
|----------|-------------------------------------------------------|-------------------------------|------------------|-------------------|--------|--------------------------------------|----------------------|------|----------------------|----------------------|-----------------------------------------------------------------------------------|---|-------------------|-----------------|--------|-----------------|--|
|          | # Name                                                | <b>Type</b>                   | <b>Collation</b> |                   |        | Attributes Null Default Extra Action |                      |      |                      |                      |                                                                                   |   |                   |                 |        |                 |  |
| $\Box$ 1 | id staf                                               | varchar(20) latin1_swedish_ci |                  |                   |        |                                      | No                   | None |                      |                      | Change ● Drop ● Primary nu Unique ■ Index rs Spatial ■ Fulltext a Distinct values |   |                   |                 |        |                 |  |
|          | $\Box$ 2 nama staf                                    | varchar(30) latin1_swedish_ci |                  |                   |        |                                      | No None              |      |                      |                      | Change O Drop Primary Unique Index Spatial T Fulltext Distinct values             |   |                   |                 |        |                 |  |
|          | $\Box$ 3 nip nrptt                                    | varchar(30) latin1_swedish_ci |                  |                   |        |                                      | No None              |      |                      |                      | Change O Drop Primary Unique Index Spatial T Fulltext Distinct values             |   |                   |                 |        |                 |  |
|          | $\Box$ 4 gol                                          | varchar(20) latin1_swedish_ci |                  |                   |        |                                      | No None              |      |                      |                      | Change to Drop Primary Unique Index Spatial T Fulltext Distinct values            |   |                   |                 |        |                 |  |
|          | $\Box$ 5 ruang                                        | varchar(30) latin1 swedish ci |                  |                   |        |                                      | No                   | None |                      |                      | Change O Drop Primary Unique Index S Spatial T Fulltext Distinct values           |   |                   |                 |        |                 |  |
|          | $\Box$ 6 tgl masuk                                    | date                          |                  |                   |        |                                      | No None              |      |                      |                      | Change O Drop Primary Ti Unique Tindex Spatial Ti Fulltext Distinct values        |   |                   |                 |        |                 |  |
| $\Box$ 7 | ' tmp tugas                                           | varchar(50) latin1 swedish ci |                  |                   |        |                                      | No None              |      |                      |                      | Change Co Drop Primary To Unique Theory Spatial T Fulltext Distinct values        |   |                   |                 |        |                 |  |
|          | $\Box$ 8 jns ketenagaan varchar(30) latin1 swedish ci |                               |                  |                   |        |                                      | No None              |      |                      |                      | Change O Drop Primary Unique Index Spatial T Fulltext Distinct values             |   |                   |                 |        |                 |  |
|          | $\Box$ 9 foto                                         | text                          |                  | latin1 swedish ci |        |                                      | No None              |      |                      |                      | Change O Drop Primary Unique Index Spatial T Fulltext Distinct values             |   |                   |                 |        |                 |  |

**Gambar 5.30 Tabel Data Staf**

7. Tabel data surat rujukan

Gambar ini merupakan hasil implementasi dari rancangan tabel data\_surat\_rujukan.

| 圃      | <b>Browse</b>   | Structure                    | $\Box$<br>SQL     | Q<br><b>Search</b>                 | $\frac{1}{2}$ Insert                        |                | $\approx$ Export | н. | Import | a Privileges | P | <b>Operations</b> | <b>Tracking</b> | <sup>26</sup> Triggers                                                                 |  |
|--------|-----------------|------------------------------|-------------------|------------------------------------|---------------------------------------------|----------------|------------------|----|--------|--------------|---|-------------------|-----------------|----------------------------------------------------------------------------------------|--|
|        | # Name          |                              | <b>Type</b>       | <b>Collation</b>                   | <b>Attributes Null Default Extra Action</b> |                |                  |    |        |              |   |                   |                 |                                                                                        |  |
|        |                 | id_surat_rujukan varchar(20) |                   | latin1_swedish_ci                  |                                             | No             | None             |    |        |              |   |                   |                 | Change Co Drop Co Primary Ti Unique Co Index To Spatial Ti Fulltext in Distinct values |  |
| Ω      |                 | 2 id_pasien                  | varchar(20)       | latin1_swedish_ci                  |                                             | <b>No</b>      | None             |    |        |              |   |                   |                 | Change C Drop Primary T Unique T Index Spatial T Fulltext Distinct values              |  |
| □      |                 | 3 id_pmr                     | varchar(20)       | latin1_swedish_ci                  |                                             | No             | None             |    |        |              |   |                   |                 | Change O Drop Primary Tu Unique A Index To Spatial Tu Fulltext in Distinct values      |  |
| $\Box$ |                 | 4 nmr_surat                  | varchar(30)       | latin1_swedish_ci                  |                                             | <b>No</b>      | None             |    |        |              |   |                   |                 | Change C Drop C Primary T Unique T Index T Spatial T Fulltext Distinct values          |  |
| ∩      |                 | 5 ruangan                    | varchar(30)       | latin1_swedish_ci                  |                                             | No             | None             |    |        |              |   |                   |                 | Change @ Drop @ Primary Ti Unique Z Index To Spatial Ti Fulltext a Distinct values     |  |
| $\Box$ | 6 <sub>rs</sub> |                              | $v$ archar $(30)$ | latin1_swedish_ci                  |                                             | N <sub>o</sub> | None             |    |        |              |   |                   |                 | Change O Drop Primary T Unique Index Spatial T Fulltext Distinct values                |  |
|        |                 | 7 alamat_rs                  | varchar(30)       | latin1_swedish_ci                  |                                             | No             | None             |    |        |              |   |                   |                 | Change Corop Primary Tunique Endex Espatial Tulltext EDistinct values                  |  |
| $\Box$ |                 | 8 nama                       | varchar(30)       | latin1_swedish_ci                  |                                             | No.            | None             |    |        |              |   |                   |                 | Change O Drop Primary T Unique Index Spatial T Fulltext Distinct values                |  |
|        |                 | 9 jns_kelamin                |                   | enum('LK', 'PR') latin1_swedish_ci |                                             | No             | None             |    |        |              |   |                   |                 | Change O Drop Primary T Unique T Index S Spatial T Fulltext Distinct values            |  |
|        |                 | 10 tgl_lahir                 | date              |                                    |                                             | N <sub>o</sub> | None             |    |        |              |   |                   |                 | Change O Drop Primary Ti Unique Index Spatial Ti Fulltext Distinct values              |  |
|        | 11 umur         |                              | varchar(30)       | latin1_swedish_ci                  |                                             | No             | None             |    |        |              |   |                   |                 | Change @ Drop Derimary To Unique and Index is Spatial To Fulltext and Distinct values  |  |
|        |                 | 12 alamat                    | text              | latin1_swedish_ci                  |                                             | N <sub>o</sub> | None             |    |        |              |   |                   |                 | Change C Drop Primary Unique Index Spatial T Fulltext Distinct values                  |  |
|        | 13 fisik        |                              | text              | latin1_swedish_ci                  |                                             | No             | None             |    | Change |              |   |                   |                 | O Drop Primary Unique A Index is Spatial T Fulltext Distinct values                    |  |
|        |                 | 14 diagnosa                  | text              | latin1_swedish_ci                  |                                             | <b>No</b>      | None             |    | Change |              |   |                   |                 | O Drop Primary Unique   Index 5 Spatial   Fulltext   Distinct values                   |  |
|        |                 | 15 terapi                    | text              | latin1_swedish_ci                  |                                             | No             | None             |    | Change |              |   |                   |                 | O Drop Primary Unique A Index is Spatial T Fulltext Distinct values                    |  |
|        |                 | 16 nama_dokter               | varchar(50)       | latin1_swedish_ci                  |                                             | <b>No</b>      | None             |    |        |              |   |                   |                 | Change O Drop Primary T Unique Index Spatial T Fulltext Distinct values                |  |
|        |                 | 17 nip_nrptt                 | varchar(30)       | latin1 swedish ci                  |                                             | No             | None             |    |        |              |   |                   |                 | Change @ Drop Primary Ti Unique Tindex is Spatial Ti Fulltext Distinct values          |  |

**Gambar 5.31 Tabel Data Surat Rujukan**

8. Tabel data surat sakit

Gambar ini merupakan hasil implementasi dari rancangan tabel data\_surat\_sakit.

| 匣      | <b>Browse</b>       | <b>M</b> Structure                           | $\Box$ SQL       |                   | <b>Search</b> |                                             | $\frac{1}{2}$ insert |             | $\Rightarrow$ Export | $\implies$ Import |  | <b>a</b> Privileges | <b>P</b> Operations | <b>Tracking</b> | <sup>36</sup> Triggers                                                               |  |
|--------|---------------------|----------------------------------------------|------------------|-------------------|---------------|---------------------------------------------|----------------------|-------------|----------------------|-------------------|--|---------------------|---------------------|-----------------|--------------------------------------------------------------------------------------|--|
|        | # Name              | <b>Type</b>                                  | <b>Collation</b> |                   |               | <b>Attributes Null Default Extra Action</b> |                      |             |                      |                   |  |                     |                     |                 |                                                                                      |  |
|        |                     | id surat sakit varchar(20) latin1 swedish ci |                  |                   |               |                                             | No                   | None        |                      |                   |  |                     |                     |                 | Change O Drop Primary Tullique El Index Es Spatial Tullitext in Distinct values      |  |
|        | 2 id pasien         | varchar(20) latin1_swedish_ci                |                  |                   |               |                                             | No.                  | <b>None</b> |                      |                   |  |                     |                     |                 | Change O Drop Primary Unique T Index 5 Spatial T Fulltext Distinct values            |  |
| □      | 3 nmr_surat         | varchar(30) latin1_swedish_ci                |                  |                   |               |                                             | No                   | None        |                      |                   |  |                     |                     |                 | Change Co Drop Primary Ti Unique Ti Index is Spatial Ti Fulltext in Distinct values  |  |
|        | 4 nama_dokter       | varchar(30) latin1_swedish_ci                |                  |                   |               |                                             | No.                  | None        |                      |                   |  |                     |                     |                 | Change O Drop Primary Unique T Index Spatial T Fulltext Distinct values              |  |
|        | 5 jabatan           | varchar(50) latin1 swedish ci                |                  |                   |               |                                             | No                   | None        |                      |                   |  |                     |                     |                 | Change O Drop Primary T Unique T Index S Spatial T Fulltext Distinct values          |  |
| n.     | 6 nama              | varchar(30) latin1_swedish_ci                |                  |                   |               |                                             | No.                  | None        |                      |                   |  |                     |                     |                 | Change O Drop Primary Unique T Index Spatial T Fulltext Distinct values              |  |
| $\Box$ | 7 umur              | varchar(30) latin1_swedish_ci                |                  |                   |               |                                             | No                   | None        |                      |                   |  |                     |                     |                 | Change O Drop Primary Unique Index Spatial T Fulltext in Distinct values             |  |
| $\Box$ | 8 alamat            | text                                         |                  | latin1 swedish ci |               |                                             | No.                  | None        |                      |                   |  |                     |                     |                 | Change C Drop Primary Unique Findex Spatial T Fulltext Distinct values               |  |
| ⋒      | 9 lama hari         | varchar(30) latin1_swedish_ci                |                  |                   |               |                                             | No                   | None        |                      |                   |  |                     |                     |                 | Change Co Drop Primary To Unique The Index To Spatial To Fulltext To Distinct values |  |
|        | $\Box$ 10 tgl_surat | date                                         |                  |                   |               |                                             | No.                  | None        |                      |                   |  |                     |                     |                 | Change O Drop Primary T Unique T Index Spatial T Fulltext Distinct values            |  |
|        | 11 nip nrptt        | varchar(50) latin1 swedish ci                |                  |                   |               |                                             | No                   | None        |                      |                   |  |                     |                     |                 | Change O Drop Primary Tullique El Index Es Spatial Tullitext a Distinct values       |  |

**Gambar 5.32 Tabel Data Surat Sakit**

9. Tabel data tindakan

Gambar ini merupakan hasil implementasi dari rancangan tabel data\_tindakan.

| Browse M Structure                            |             |                               |                                      |         |  | SQL & Search 3 <sup>t</sup> Insert <b>B</b> Export <b>B</b> Import <b>B</b> Privileges <b>P</b> Operations <b>C</b> Tracking | <b>Triggers</b><br>-26 |
|-----------------------------------------------|-------------|-------------------------------|--------------------------------------|---------|--|----------------------------------------------------------------------------------------------------|------------------------|
| # Name                                        | <b>Type</b> | <b>Collation</b>              | Attributes Null Default Extra Action |         |  |                                                                                                    |                        |
| id tindakan                                   |             | varchar(20) latin1 swedish ci |                                      | No None |  | Change O Drop Primary in Unique Findex is Spatial Fin Fulltext in Distinct values                                            |                        |
| 2 nama tindakan varchar(50) latin1 swedish ci |             |                               |                                      | No None |  | Change index is Spatial in Fulltext Distinct values                                                                          |                        |
| $\Box$ 3 biaya                                |             | varchar(20) latin1 swedish ci |                                      | No None |  | Change Co Drop Primary in Unique C Index is Spatial F Fulltext in Distinct values                                            |                        |

**Gambar 5.33 Tabel Data Tindakan**

10. Tabel pembayaran

Gambar ini merupakan hasil implementasi dari rancangan tabel pembayaran.

| <b>E</b> Browse          | $\Box$ sq.<br><b>M</b> Structure<br>$\mathfrak{A}$<br>Search   | <b>See Insert Red</b> Export | a <sub>+</sub> Import a <sup>=</sup> Privileges | <b>D</b> Operations | <b>Tracking</b> | <b>SE Triggers</b>                                                                 |
|--------------------------|----------------------------------------------------------------|------------------------------|-------------------------------------------------|---------------------|-----------------|------------------------------------------------------------------------------------|
| # Name                   | <b>Type</b>                                                    | <b>Collation</b>             | Attributes Null Default Extra Action            |                     |                 |                                                                                    |
| 1 id_byr                 | varchar(20)                                                    | latin1_swedish_ci            | No None                                         |                     |                 | Change @ Drop D Primary 10 Unique A Index To Spatial T Fulltext in Distinct values |
| 2 id pasien              | varchar(20)                                                    | latin1 swedish ci            | No None                                         |                     |                 | Change @ Drop @ Primary Unique Findex 5 Spatial T Fulltext Distinct values         |
| 3 id_pmr                 | varchar(20)                                                    | latin1_swedish_ci            | None<br>No                                      |                     |                 | Change @ Drop D Primary 10 Unique T Index 5 Spatial T Fulltext Distinct values     |
| $4$ tgl<br>$\Box$        | date                                                           |                              | No None                                         |                     |                 | Change @ Drop @ Primary Unique Findex 5 Spatial T Fulltext Distinct values         |
| 5 nama                   | varchar(30)                                                    | latin1_swedish_ci            | None<br>No                                      |                     |                 | Change @ Drop D Primary Unique E Index Spatial T Fulltext Distinct values          |
| 6 poli<br>$\Box$         | varchar(30)                                                    | latin1_swedish_ci            | No None                                         |                     |                 | Change @ Drop @ Primary Unique Findex 5 Spatial T Fulltext Distinct values         |
|                          | nama_plyn varchar(30)                                          | latin1_swedish_ci            | None<br>No                                      |                     |                 | Change @ Drop D Primary 10 Unique T Index To Spatial T Fulltext Distinct values    |
| 8 diagnosa               | text                                                           | latin1_swedish_ci            | No None                                         |                     |                 | Change C Drop C Primary U Unique F Index S Spatial T Fulltext Distinct values      |
|                          | 9 m_tindakan_enum('TIDAK', 'YA')                               | latin1_swedish_ci            | None<br>No                                      |                     |                 | Change @ Drop @ Primary U Unique T Index S Spatial T Fulltext Distinct values      |
| $\Box$ 10 tindakan       | varchar(50)                                                    | latin1 swedish ci            | No None                                         |                     |                 | Change @ Drop @ Primary U Unique F Index Spatial T Fulltext Distinct values        |
| $\blacksquare$ 11 terapi | text                                                           | latin1_swedish_ci            | None<br>No                                      |                     |                 | Change @ Drop @ Primary U Unique M Index S Spatial T Fulltext Distinct values      |
| $\Box$ 12 biaya          | int(50)                                                        |                              | No None                                         |                     |                 | Change @ Drop @ Primary Unique Findex 5 Spatial T Fulltext Distinct values         |
| $\Box$ 13 status         | enum('Belum Bayar', 'Gratis', 'Sudah Bayar') latin1 swedish ci |                              | None<br>No                                      |                     |                 | Change @ Drop @ Primary U Unique T Index To Spatial T Fulltext Distinct values     |

**Gambar 5.34 Tabel Pembayaran**

### 11. Tabel plyn pasien

Gambar ini merupakan hasil implementasi dari rancangan tabel plyn\_pasien.

|         | Browse M Structure R SQL |                                           |  |         |                                      |  | Search <b>3</b> Insert <b>&amp;</b> Export <b>B</b> Import <b>all Privileges P</b> Operations <b>C</b> Tracking <sup>26</sup> Triggers |  |
|---------|--------------------------|-------------------------------------------|--|---------|--------------------------------------|--|----------------------------------------------------------------------------------------------------|--|
| # Name  | Type                     | <b>Collation</b>                          |  |         | Attributes Null Default Extra Action |  |                                                                                                    |  |
| id plvn |                          | varchar(20) latin1 swedish ci             |  | No None |                                      |  | Change @ Drop @ Primary TUnique Z Index To Spatial T Fulltext T Distinct values                                                        |  |
|         |                          | 2 nama_plyn_varchar(30) latin1_swedish_ci |  | No None |                                      |  | Change @ Drop @ Primary @ Unique C Index Spatial T Fulltext @ Distinct values                                                          |  |

**Gambar 5.35 Tabel Pelayanan Pasien**

## **5.2 PENGUJIAN SISTEM**

Pengujian sistem dilakukan untuk memastikan bahwa software yang dibuat telah sesuai dengan desainnya dan semua fungsinya dapat dipergunakan dengan baik tanpa ada kesalahan dari sistem yang diterapkan sehingga sistem ini dapat menjadi solusi bukan menjadi masalah baru.

### **5.2.1 Pengujian** *Form Login*

Pada tahap ini dilakukan pengujian *login* untuk memastikan bahwa *form login*  telah dapat digunakan dengan baik dan sesuai dengan fungsinya.

| <b>Modul</b><br>Yang<br>Diuji | <b>Prosedur</b><br>Pengujian | <b>Masukan</b>                | <b>Keluaran</b><br>Yang<br><b>Diharapkan</b> | <b>Hasil Yang</b><br><b>Didapat</b> | Kesimp<br>ulan |
|-------------------------------|------------------------------|-------------------------------|----------------------------------------------|-------------------------------------|----------------|
|                               | Klik tombol                  | Password                      | Tampil pesan                                 | Tidak masuk ke                      | Gagal          |
| Login                         | login tanpa                  | 'admin',                      | pemberitahuan                                | menu utama dan                      | Login          |
|                               | memasukan                    | Klik                          | bahwa data                                   | Tetap pada                          |                |
|                               | username                     | tombol                        | harus di isi                                 | tampilan Login                      |                |
|                               |                              | login                         | pada username                                |                                     |                |
|                               | Klik tombol                  | <i><u><b>Username</b></u></i> | Tampil pesan                                 | Tidak masuk ke                      | Gagal          |
|                               | login tanpa                  | 'admin',                      | pemberitahuan                                | menu utama dan                      | Login          |
|                               | memasukan                    | Klik                          | bahwa data                                   | Tetap pada                          |                |
|                               | password                     | tombol                        | harus di isi                                 | tampilan Login                      |                |
|                               |                              | login                         | pada <i>password</i>                         |                                     |                |

**Tabel 5.1 Tabel Pengujian** *Form Login*

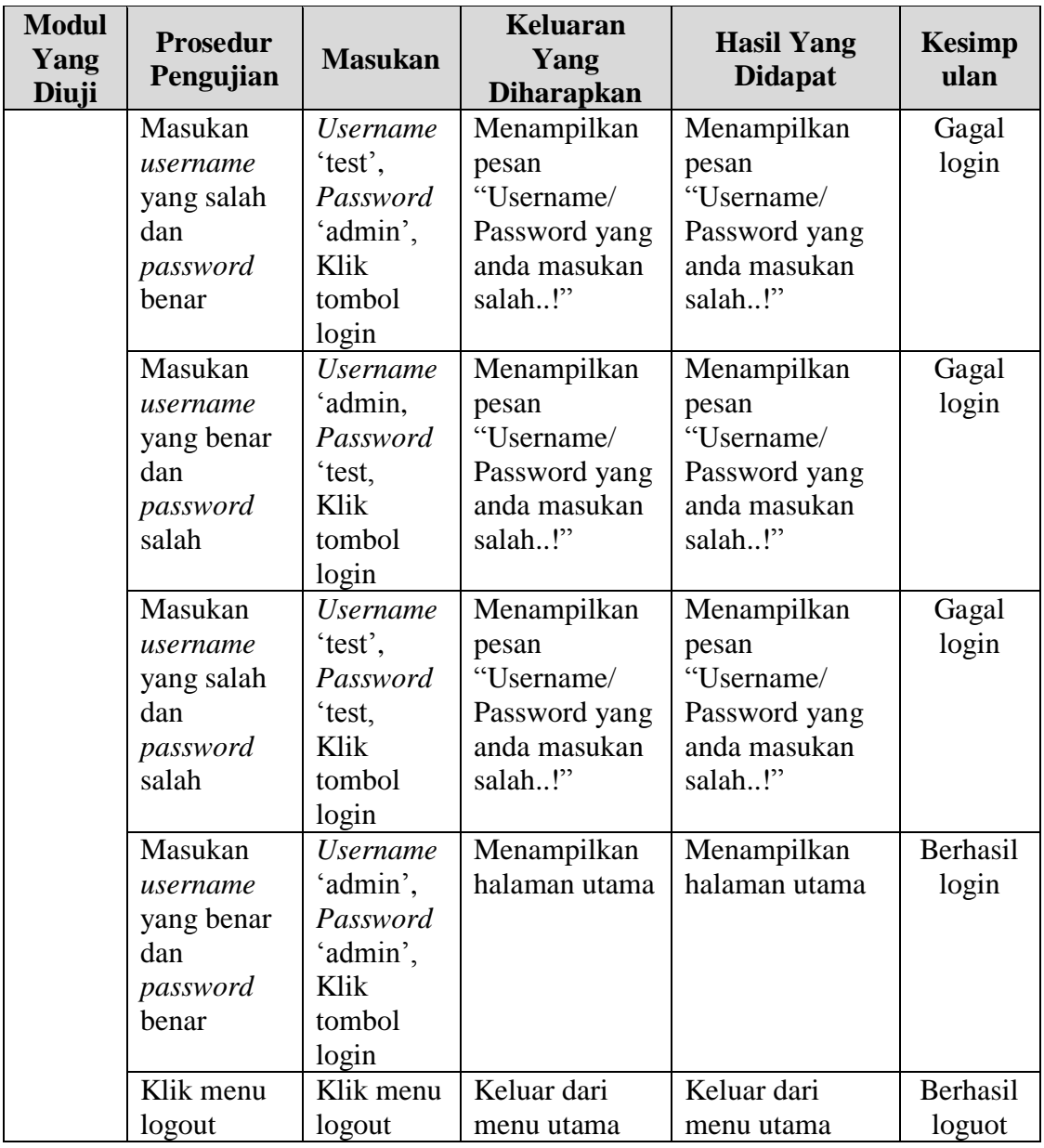

# **5.2.2 Pengujian Menu Pendaftaran**

Pada tahap ini dilakukan pengujian untuk memastikan bahwa menu pendaftaran telah dapat digunakan dengan baik dan sesuai dengan fungsinya.

| <b>Modul</b><br>Yang<br>Diuji | <b>Prosedur</b><br>Pengujian | <b>Masukan</b>    | Keluaran<br>Yang<br><b>Diharapkan</b> | <b>Hasil Yang</b><br><b>Didapat</b> | <b>Kesimp</b><br>ulan |
|-------------------------------|------------------------------|-------------------|---------------------------------------|-------------------------------------|-----------------------|
| Menu                          | -Klik menu                   | <i>Input</i> data | Data berhasil                         | Data berhasil                       | Berhasil              |
| Pendaf                        | pendaftaran                  | pasien            | disimpan dan                          | disimpan dan                        | melaku                |
| taran                         | -Input data                  |                   | ditambah                              | ditambah.                           | kan                   |
| (berha                        | pasien                       |                   |                                       | Tampil pesan                        | pendafta              |
| sil)                          | -Klik                        |                   |                                       | <b>DATA</b>                         | ran                   |
|                               | tombol                       |                   |                                       | <b>BERHASIL</b>                     |                       |
|                               | simpan                       |                   |                                       | DITAMBAH'                           |                       |
| Menu                          | -Klik menu                   | Tidak ada         | Data tidak                            | Data tidak                          | Gagal                 |
| Pendaf                        | pendaftaran                  | data yang         | berhasil                              | berhasil                            | melaku                |
| taran                         | -Klik                        | di                | disimpan dan                          | disimpan dan                        | kan                   |
| (gagal)                       | tombol                       | inputkan          | ditambah,                             | ditambah,                           | pendafta              |
|                               | simpan                       |                   | menampilkan                           | menampilkan                         | ran                   |
|                               |                              |                   | pesan untuk                           | pesan untuk                         |                       |
|                               |                              |                   | mengisi                               | mengisi textfield                   |                       |
|                               |                              |                   | <i>textfield</i> yang                 | yang belum di                       |                       |
|                               |                              |                   | belum di isi                          | isi                                 |                       |

**Tabel 5.2 Tabel Pengujian Menu Pendaftaran**

### **5.2.3 Pengujian Menu Data Pasien**

Pada tahap ini dilakukan pengujian untuk memastikan bahwa menu data

pasien telah dapat digunakan dengan baik dan sesuai dengan fungsinya.

**Modul Yang Diuji Prosedur Pengujian Masukan Keluaran Yang Diharapkan Hasil Yang Didapat Kesimp ulan** Menu Data Pasien (tam bah data kunju ngan be rhasil) -Klik menu data pasien -Klik menu tambah ke kunjungan -Input data kunjungan pasien -Klik *Input* data kunjungan pasien Data berhasil disimpan dan ditambah Data berhasil disimpan dan ditambah. Tampil pesan "DATA BERHASIL DITAMBAH" Berhasil menam bahkan data kunju ngan

**Tabel 5.3 Tabel Pengujian Menu Data Pasien**

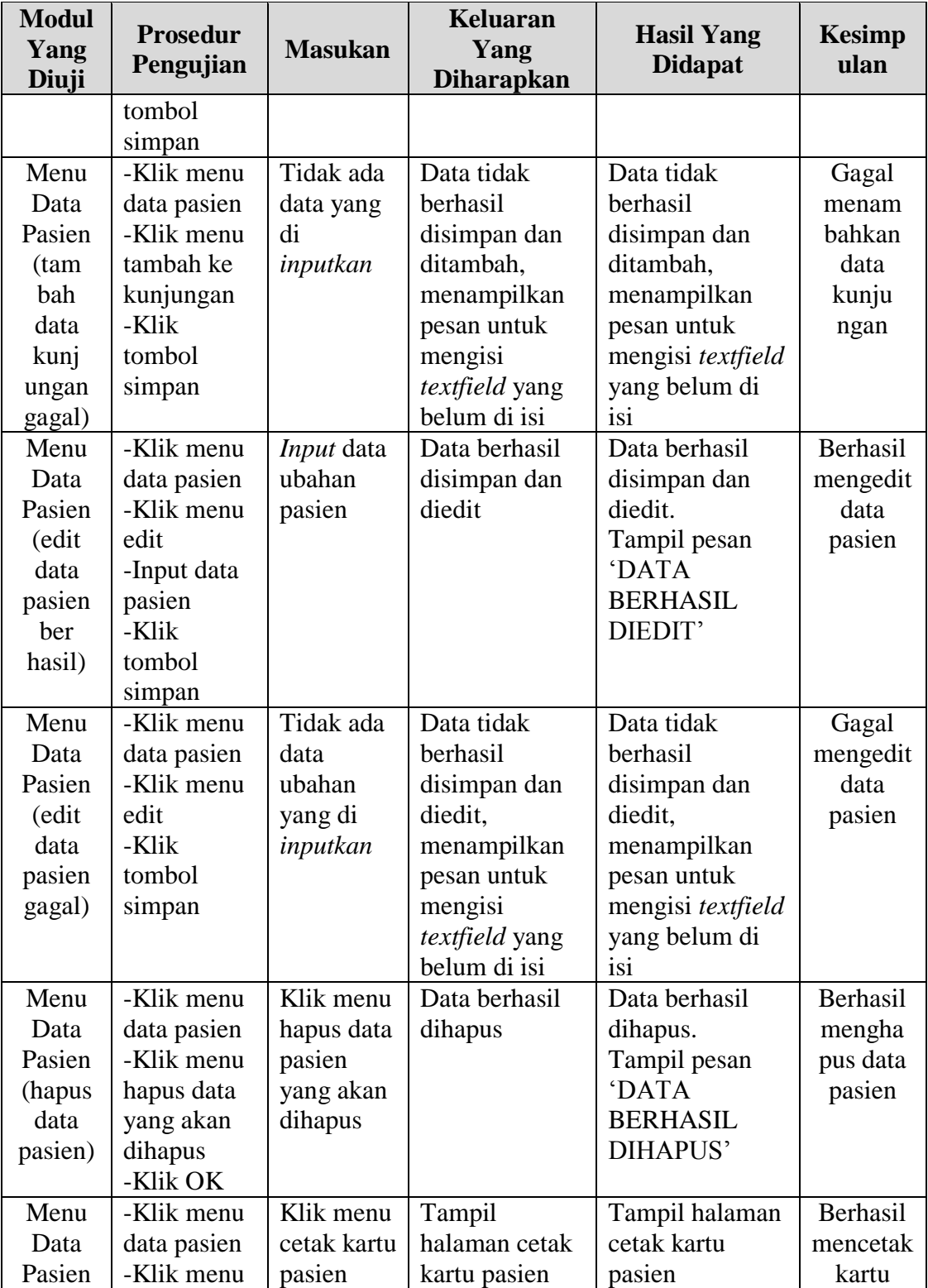

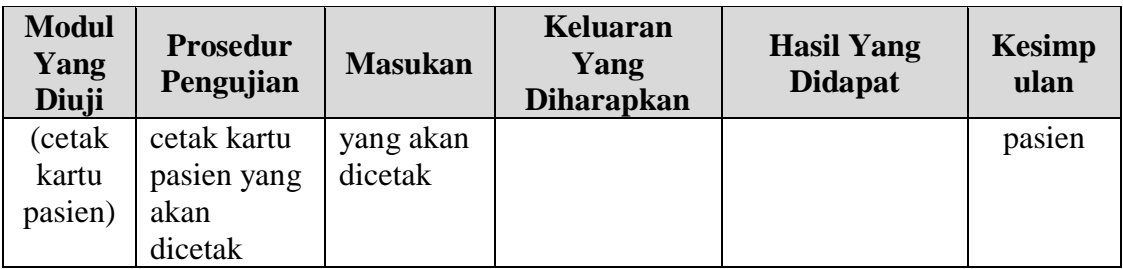

# **5.2.4 Pengujian Menu Data Kunjungan**

Pada tahap ini dilakukan pengujian untuk memastikan bahwa menu data kunjungan telah dapat digunakan dengan baik dan sesuai dengan fungsinya.

| <b>Modul</b><br>Yang<br>Diuji | <b>Prosedur</b><br>Pengujian | <b>Masukan</b>    | <b>Keluaran</b><br>Yang<br><b>Diharapkan</b> | <b>Hasil Yang</b><br><b>Didapat</b> | <b>Kesimp</b><br>ulan |
|-------------------------------|------------------------------|-------------------|----------------------------------------------|-------------------------------------|-----------------------|
| Menu                          | -Klik menu                   | <i>Input</i> data | Data berhasil                                | Data berhasil                       | Berhasil              |
| Data                          | data                         | ubahan            | disimpan dan                                 | disimpan dan                        | mengedit              |
| Kunjun                        | kunjungan                    | kunjungan         | diedit                                       | diedit.                             | data                  |
| gan                           | -Klik menu                   |                   |                                              | Tampil pesan                        | kunju                 |
| (edit                         | edit                         |                   |                                              | <b>DATA</b>                         | ngan                  |
| data                          | -Input data                  |                   |                                              | <b>BERHASIL</b>                     |                       |
| kunjun                        | kunjungan                    |                   |                                              | DIEDIT'                             |                       |
| gan ber                       | -Klik                        |                   |                                              |                                     |                       |
| hasil)                        | tombol                       |                   |                                              |                                     |                       |
|                               | simpan                       |                   |                                              |                                     |                       |
| Menu                          | -Klik menu                   | Tidak ada         | Data tidak                                   | Data tidak                          | Gagal                 |
| Data                          | data                         | data              | berhasil                                     | berhasil                            | mengedit              |
| Kunjun                        | kunjungan -                  | ubahan            | disimpan dan                                 | disimpan dan                        | data                  |
| gan                           | Klik menu                    | yang di           | diedit,                                      | diedit,                             | kunju                 |
| (edit                         | edit                         | inputkan          | menampilkan                                  | menampilkan                         | ngan                  |
| data                          | -Klik                        |                   | pesan untuk                                  | pesan untuk                         |                       |
| kunjun                        | tombol                       |                   | mengisi                                      | mengisi textfield                   |                       |
| gan                           | simpan                       |                   | <i>textfield</i> yang                        | yang belum di                       |                       |
| gagal)                        |                              |                   | belum di isi                                 | isi                                 |                       |
| Menu                          | -Klik menu                   | Klik menu         | Data berhasil                                | Data berhasil                       | Berhasil              |
| Data                          | data                         | hapus data        | dihapus                                      | dihapus.                            | meng                  |
| Kunjun                        | kunjungan                    | kunjungan         |                                              | Tampil pesan                        | hapus                 |
| gan                           | -Klik menu                   | yang akan         |                                              | <b>DATA</b>                         | data                  |

**Tabel 5.4 Tabel Pengujian Menu Data kunjungan**

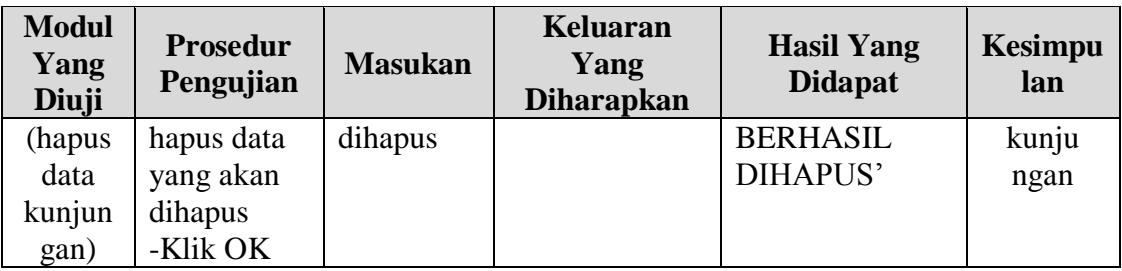

# **5.2.5 Pengujian Menu Data Admin**

Pada tahap ini dilakukan pengujian untuk memastikan bahwa menu data admin telah dapat digunakan dengan baik dan sesuai dengan fungsinya.

| <b>Modul</b><br>Yang<br>Diuji | <b>Prosedur</b><br>Pengujian | <b>Masukan</b>    | <b>Keluaran</b><br>Yang<br><b>Diharapkan</b> | <b>Hasil Yang</b><br><b>Didapat</b> | <b>Kesimp</b><br>ulan |
|-------------------------------|------------------------------|-------------------|----------------------------------------------|-------------------------------------|-----------------------|
| Menu                          | -Klik menu                   | <i>Input</i> data | Data berhasil                                | Data berhasil                       | Berhasil              |
| Data                          | data admin                   | admin             | disimpan dan                                 | disimpan dan                        | menam                 |
| Admin                         | -Klik menu                   |                   | ditambah                                     | ditambah.                           | bah                   |
| (tam                          | tambah                       |                   |                                              | Tampil pesan                        | data                  |
| bah                           | -Input data                  |                   |                                              | <b>DATA</b>                         | admin                 |
| data                          | admin                        |                   |                                              | <b>BERHASIL</b>                     |                       |
| admin                         | -Klik                        |                   |                                              | DITAMBAH'                           |                       |
| ber                           | tombol                       |                   |                                              |                                     |                       |
| hasil)                        | simpan                       |                   |                                              |                                     |                       |
| Menu                          | -Klik menu                   | Tidak ada         | Data tidak                                   | Data tidak                          | Gagal                 |
| Data                          | data admin                   | data yang         | berhasil                                     | berhasil                            | menam                 |
| Admin                         | -Klik menu                   | di                | disimpan dan                                 | disimpan dan                        | bah                   |
| (tam                          | tambah -                     | inputkan          | ditambah,                                    | ditambah,                           | data                  |
| bah                           | Klik tombol                  |                   | menampilkan                                  | menampilkan                         | admin                 |
| data                          | simpan                       |                   | pesan untuk                                  | pesan untuk                         |                       |
| admin                         |                              |                   | mengisi                                      | mengisi textfield                   |                       |
| gagal)                        |                              |                   | textfield yang                               | yang belum di                       |                       |
|                               |                              |                   | belum di isi                                 | <i>isi</i>                          |                       |
| Menu                          | -Klik menu                   | <i>Input</i> data | Data berhasil                                | Data berhasil                       | Berhasil              |
| Data                          | data admin                   | ubahan            | disimpan dan                                 | disimpan dan                        | mengedit              |
| Admin                         | -Klik menu                   | admin             | diedit                                       | diedit.                             | data                  |
| (edit                         | edit                         |                   |                                              | Tampil pesan                        | admin                 |
| data                          | -Input data                  |                   |                                              | <b>DATA</b>                         |                       |

**Tabel 5.5 Tabel Pengujian Menu Data Admin**

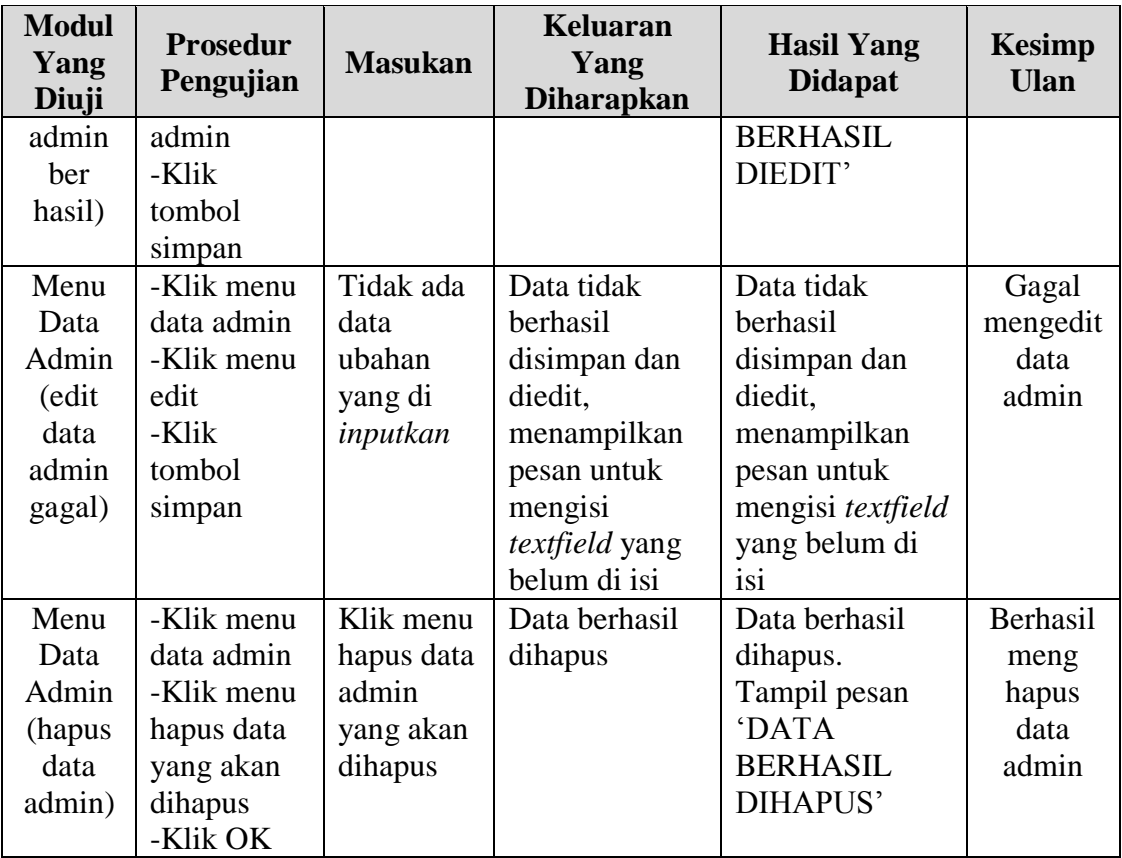

# **5.2.6 Pengujian Menu Data Staf**

Pada tahap ini dilakukan pengujian untuk memastikan bahwa menu data staf

telah dapat digunakan dengan baik dan sesuai dengan fungsinya.

| <b>Modul</b><br>Yang<br>Diuji | <b>Prosedur</b><br>Pengujian | <b>Masukan</b>    | <b>Keluaran</b><br>Yang<br><b>Diharapkan</b> | <b>Hasil Yang</b><br><b>Didapat</b> | <b>Kesimp</b><br>ulan |
|-------------------------------|------------------------------|-------------------|----------------------------------------------|-------------------------------------|-----------------------|
| Menu                          | -Klik menu                   | <i>Input</i> data | Data berhasil                                | Data berhasil                       | Berhasil              |
| Data                          | data staf                    | staf              | disimpan dan                                 | disimpan dan                        | menam                 |
| <b>Staf</b>                   | -Klik menu                   |                   | ditambah                                     | ditambah.                           | bah                   |
| (tam                          | tambah                       |                   |                                              | Tampil pesan                        | data staf             |
| bah                           | -Input data                  |                   |                                              | <b>DATA</b>                         |                       |
| data                          | staf                         |                   |                                              | <b>BERHASIL</b>                     |                       |
| staf ber                      | -Klik                        |                   |                                              | DITAMBAH'                           |                       |

**Tabel 5.6 Tabel Pengujian Menu Data Staf**

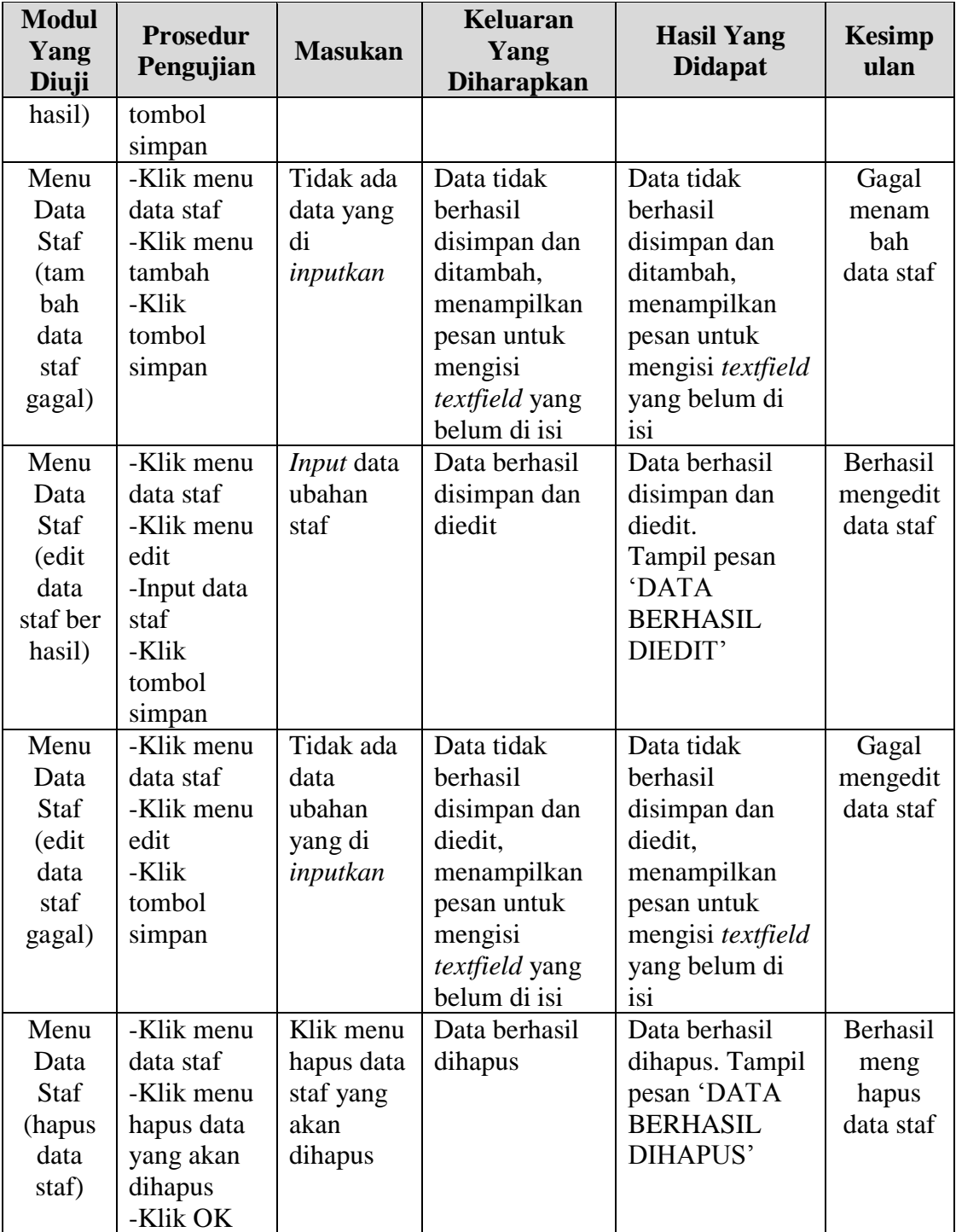

# **5.2.7 Pengujian Menu Data Poli**

Pada tahap ini dilakukan pengujian untuk memastikan bahwa menu data poli telah dapat digunakan dengan baik dan sesuai dengan fungsinya.

| <b>Modul</b><br>Yang<br>Diuji | <b>Prosedur</b><br>Pengujian | <b>Masukan</b>    | <b>Keluaran</b><br>Yang<br><b>Diharapkan</b> | <b>Hasil Yang</b><br><b>Didapat</b> | <b>Kesimp</b><br>ulan |
|-------------------------------|------------------------------|-------------------|----------------------------------------------|-------------------------------------|-----------------------|
| Menu                          | -Klik menu                   | Input data        | Data berhasil                                | Data berhasil                       | Berhasil              |
| Data                          | data poli                    | poli              | disimpan dan                                 | disimpan dan                        | menam                 |
| Poli                          | -Klik menu                   |                   | ditambah                                     | ditambah.                           | bah                   |
| (tam                          | tambah                       |                   |                                              | Tampil pesan                        | data poli             |
| bah                           | -Input data                  |                   |                                              | <b>DATA</b>                         |                       |
| data                          | poli                         |                   |                                              | <b>BERHASIL</b>                     |                       |
| poli ber                      | -Klik                        |                   |                                              | DITAMBAH'                           |                       |
| hasil)                        | tombol                       |                   |                                              |                                     |                       |
|                               | simpan                       |                   |                                              |                                     |                       |
| Menu                          | -Klik menu                   | Tidak ada         | Data tidak                                   | Data tidak                          | Gagal                 |
| Data                          | data poli                    | data yang         | berhasil                                     | berhasil                            | menam                 |
| Poli                          | -Klik menu                   | di                | disimpan dan                                 | disimpan dan                        | bah                   |
| (tam                          | tambah                       | inputkan          | ditambah,                                    | ditambah,                           | data poli             |
| bah                           | -Klik                        |                   | menampilkan                                  | menampilkan                         |                       |
| data                          | tombol                       |                   | pesan untuk                                  | pesan untuk                         |                       |
| poli                          | simpan                       |                   | mengisi                                      | mengisi textfield                   |                       |
| gagal)                        |                              |                   | textfield yang                               | yang belum di                       |                       |
|                               |                              |                   | belum di isi                                 | isi                                 |                       |
| Menu                          | -Klik menu                   | Input data        | Data berhasil                                | Data berhasil                       | Berhasil              |
| Data                          | data poli                    | ubahan            | disimpan dan                                 | disimpan dan                        | mengedit              |
| Poli                          | -Klik menu                   | poli              | diedit                                       | diedit.                             | data poli             |
| (edit                         | edit -Input                  |                   |                                              | Tampil pesan                        |                       |
| data                          | data poli                    |                   |                                              | <b>DATA</b>                         |                       |
| poli ber                      | -Klik                        |                   |                                              | <b>BERHASIL</b>                     |                       |
| hasil)                        | tombol                       |                   |                                              | DIEDIT'                             |                       |
|                               | simpan                       |                   |                                              |                                     |                       |
| Menu                          | -Klik menu                   | Tidak ada<br>data | Data tidak<br>berhasil                       | Data tidak<br>berhasil              | Gagal                 |
| Data                          | data poli                    |                   |                                              |                                     | mengedit              |
| Poli                          | -Klik menu                   | ubahan            | disimpan dan                                 | disimpan dan                        | data poli             |
| (edit                         | edit<br>-Klik                | yang di           | diedit,                                      | diedit,                             |                       |
| data                          |                              | inputkan          | menampilkan                                  | menampilkan                         |                       |
| poli                          | tombol                       |                   | pesan untuk                                  | pesan untuk                         |                       |

**Tabel 5.7 Tabel Pengujian Menu Data Poli**

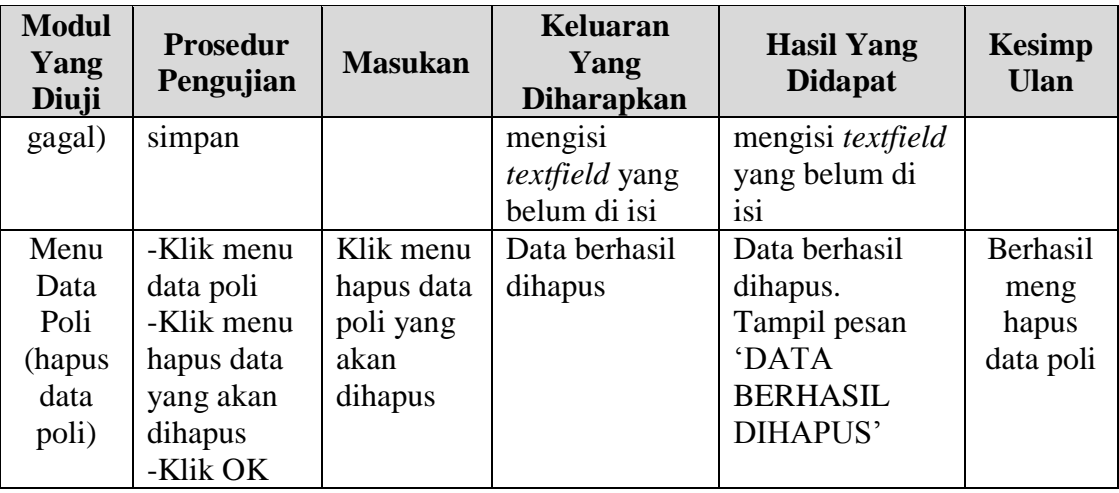

# **5.2.8 Pengujian Menu Data Pelayanan Pasien**

Pada tahap ini dilakukan pengujian untuk memastikan bahwa menu data pelayanan pasien telah dapat digunakan dengan baik dan sesuai dengan fungsinya.

| <b>Modul</b><br>Yang<br>Diuji | <b>Prosedur</b><br>Pengujian | <b>Masukan</b>    | <b>Keluaran</b><br>Yang<br><b>Diharapkan</b> | <b>Hasil Yang</b><br><b>Didapat</b> | <b>Kesimp</b><br><b>Ulan</b> |
|-------------------------------|------------------------------|-------------------|----------------------------------------------|-------------------------------------|------------------------------|
| Menu                          | -Klik menu                   | <i>Input</i> data | Data berhasil                                | Data berhasil                       | Berhasil                     |
| Data                          | data                         | pelayanan         | disimpan dan                                 | disimpan dan                        | menam                        |
| Pelaya                        | pelayanan                    | pasien            | ditambah                                     | ditambah.                           | bah                          |
| nan                           | pasien - Klik                |                   |                                              | Tampil pesan                        | data                         |
| Pasien                        | menu                         |                   |                                              | <b>DATA</b>                         | pelaya                       |
| (tamba                        | tambah                       |                   |                                              | <b>BERHASIL</b>                     | nan                          |
| h data                        | -Input data                  |                   |                                              | DITAMBAH'                           | pasien                       |
| Pelaya                        | pelayanan                    |                   |                                              |                                     |                              |
| nan                           | pasien                       |                   |                                              |                                     |                              |
| pasien                        | -Klik                        |                   |                                              |                                     |                              |
| ber                           | tombol                       |                   |                                              |                                     |                              |
| hasil)                        | simpan                       |                   |                                              |                                     |                              |
| Menu                          | -Klik menu                   | Tidak ada         | Data tidak                                   | Data tidak                          | Gagal                        |
| Data                          | data                         | data yang         | berhasil                                     | berhasil                            | menam                        |
| Pelaya                        | pelayanan                    | di                | disimpan dan                                 | disimpan dan                        | bah                          |

**Tabel 5.8 Tabel Pengujian Menu Data Pelayanan Pasien**

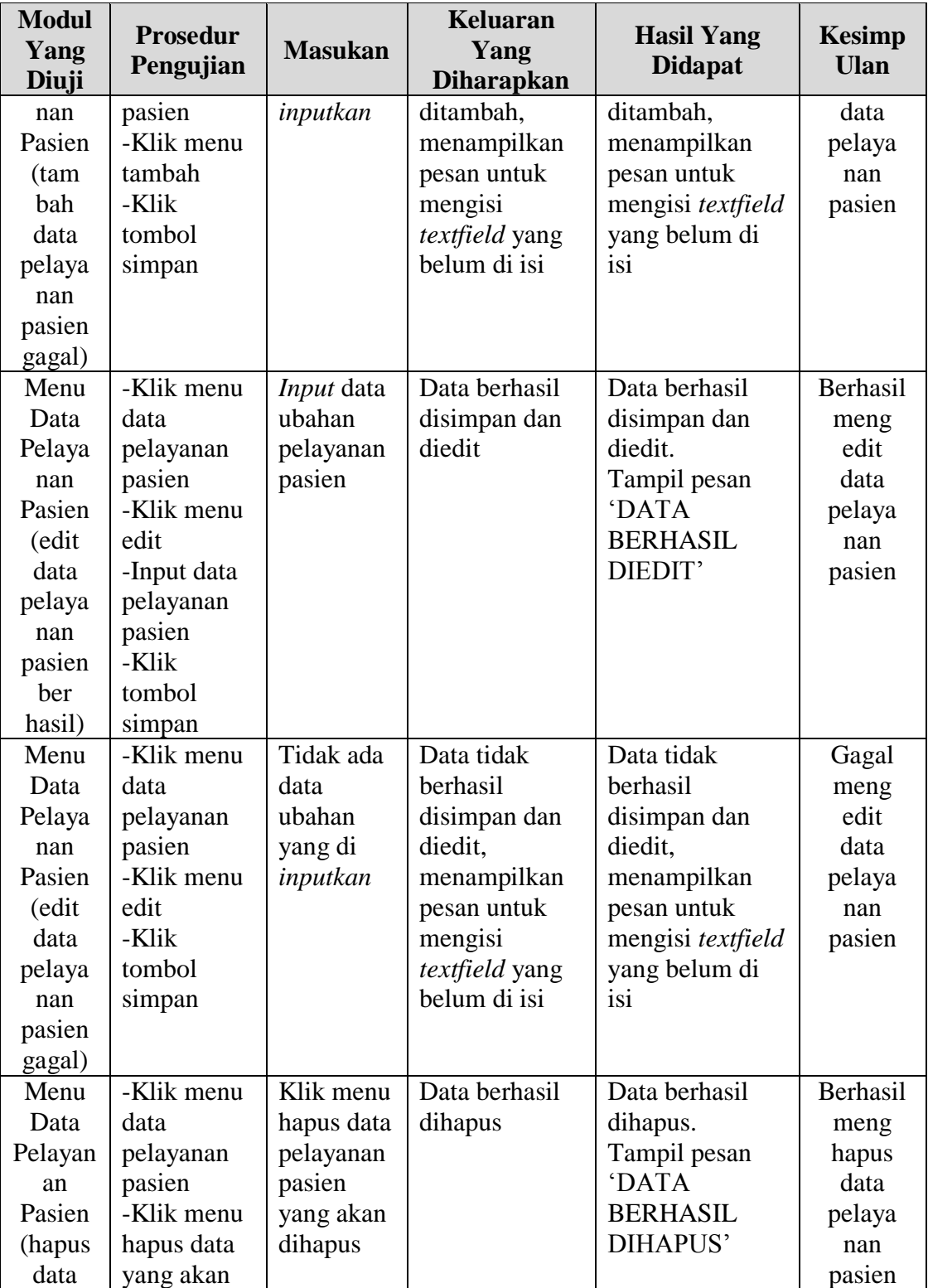

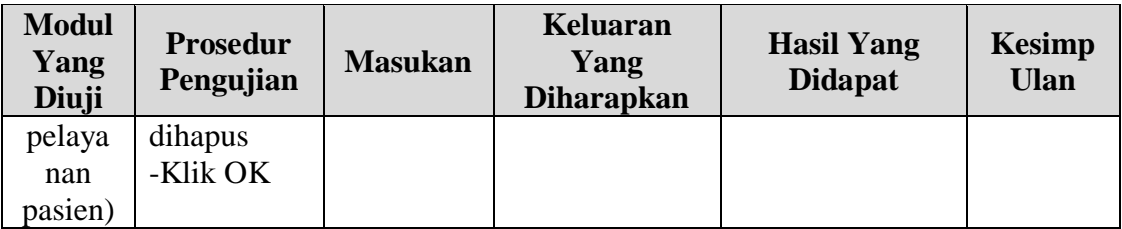

# **5.2.9 Pengujian Menu Data Tindakan**

Pada tahap ini dilakukan pengujian untuk memastikan bahwa menu data tindakan telah dapat digunakan dengan baik dan sesuai dengan fungsinya.

| <b>Modul</b><br>Yang<br>Diuji | <b>Prosedur</b><br>Pengujian | <b>Masukan</b>    | <b>Keluaran</b><br>Yang<br><b>Diharapkan</b> | <b>Hasil Yang</b><br><b>Didapat</b> | <b>Kesimp</b><br>ulan |
|-------------------------------|------------------------------|-------------------|----------------------------------------------|-------------------------------------|-----------------------|
| Menu                          | -Klik menu                   | <i>Input</i> data | Data berhasil                                | Data berhasil                       | Berhasil              |
| Data                          | data                         | tindakan          | disimpan dan                                 | disimpan dan                        | menam                 |
| Tinda                         | tindakan                     |                   | ditambah                                     | ditambah.                           | bah                   |
| kan                           | -Klik menu                   |                   |                                              | Tampil pesan                        | data                  |
| (tam                          | tambah                       |                   |                                              | <b>DATA</b>                         | tindakan              |
| bah                           | -Input data                  |                   |                                              | <b>BERHASIL</b>                     |                       |
| data                          | tindakan                     |                   |                                              | DITAMBAH'                           |                       |
| tinda                         | -Klik                        |                   |                                              |                                     |                       |
| kan ber                       | tombol                       |                   |                                              |                                     |                       |
| hasil)                        | simpan                       |                   |                                              |                                     |                       |
| Menu                          | -Klik menu                   | Tidak ada         | Data tidak                                   | Data tidak                          | Gagal                 |
| Data                          | data                         | data yang         | berhasil                                     | berhasil                            | menam                 |
| Tinda                         | tindakan                     | di                | disimpan dan                                 | disimpan dan                        | bah                   |
| kan                           | -Klik menu                   | inputkan          | ditambah,                                    | ditambah,                           | data                  |
| (tam                          | tambah                       |                   | menampilkan                                  | menampilkan                         | tindakan              |
| bah                           | -Klik                        |                   | pesan untuk                                  | pesan untuk                         |                       |
| data                          | tombol                       |                   | mengisi                                      | mengisi textfield                   |                       |
| tinda                         | simpan                       |                   | textfield yang                               | yang belum di                       |                       |
| kan                           |                              |                   | belum di isi                                 | isi                                 |                       |
| gagal)                        |                              |                   |                                              |                                     |                       |
| Menu                          | -Klik menu                   | Input data        | Data berhasil                                | Data berhasil                       | Berhasil              |
| Data                          | data                         | ubahan            | disimpan dan                                 | disimpan dan                        | meng                  |
| Tindak                        | tindakan                     | tindakan          | diedit                                       | diedit.                             | edit                  |
| an (edit                      | -Klik menu                   |                   |                                              | Tampil pesan                        | data                  |

**Tabel 5.9 Tabel Pengujian Menu Data Tindakan**

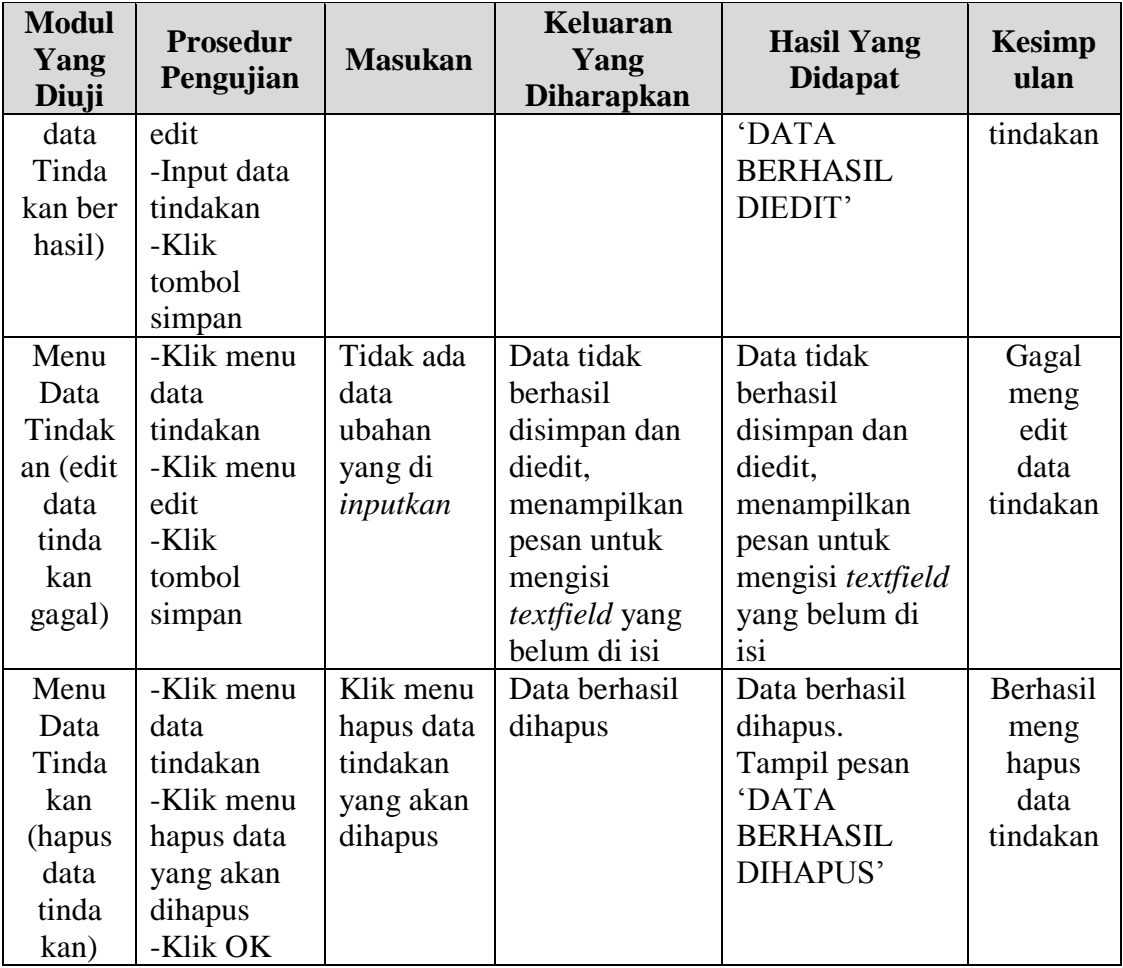

# **5.2.10 Pengujian Menu Data Pembayaran**

Pada tahap ini dilakukan pengujian untuk memastikan bahwa menu data pembayaran telah dapat digunakan dengan baik dan sesuai dengan fungsinya.

**Tabel 5.10 Tabel Pengujian Menu Data Pembayaran**

| <b>Modul</b><br>Yang<br>Diuji | Prosedur<br>Pengujian | <b>Masukan</b> | Keluaran<br>Yang<br><b>Diharapkan</b> | <b>Hasil Yang</b><br><b>Didapat</b> | <b>Kesimp</b><br>ulan |
|-------------------------------|-----------------------|----------------|---------------------------------------|-------------------------------------|-----------------------|
| Menu                          | -Klik menu            | Klik menu      | Tampil                                | Tampil halaman                      | Berhasil              |
| Data                          | data                  | cetak          | halaman cetak                         | cetak kwitansi                      | mencetak              |
| Pemba                         | pembayaran            | kwitansi       | kwitansi                              | pembayaran                          | kwitansi              |
| varan                         | -Klik menu            | pembaya        | pembayaran                            |                                     | pem                   |

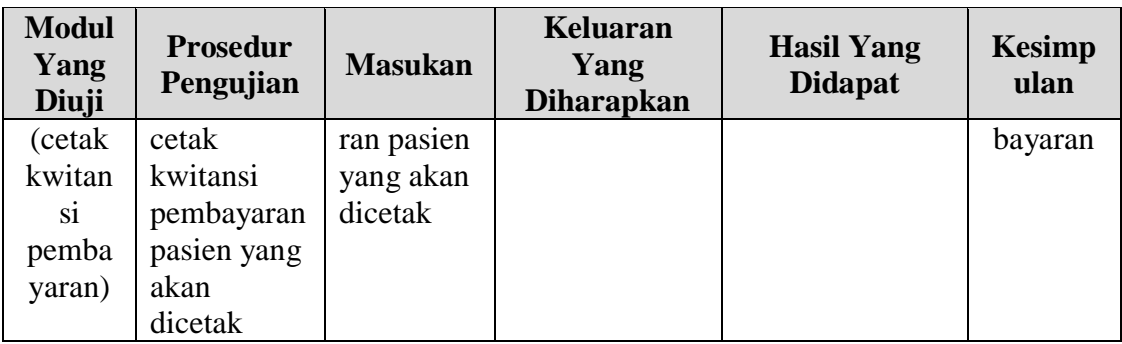

## **5.2.11 Pengujian Menu Data Rekam Medis**

Pada tahap ini dilakukan pengujian untuk memastikan bahwa menu data rekam medis telah dapat digunakan dengan baik dan sesuai dengan fungsinya.

| <b>Modul</b><br>Yang<br>Diuji | <b>Prosedur</b><br>Pengujian | <b>Masukan</b> | <b>Keluaran</b><br>Yang<br><b>Diharapkan</b> | <b>Hasil Yang</b><br><b>Didapat</b> | <b>Kesimp</b><br>ulan |
|-------------------------------|------------------------------|----------------|----------------------------------------------|-------------------------------------|-----------------------|
| Menu                          | -Klik menu                   | Klik menu      | Tampil                                       | Tampil halaman                      | Berhasil              |
| Data                          | data rekam                   | detail         | halaman rekam                                | rekam medis                         | menam                 |
| Rekam                         | medis                        |                | medis                                        | perorangan                          | pilkan                |
| Medis                         | -Klik menu                   |                | perorangan                                   | pasien                              | data                  |
| (mena                         | detail                       |                | pasien                                       |                                     | rekam                 |
| mpil-                         | pasien yang                  |                |                                              |                                     | medis                 |
| kan                           | akan dilihat                 |                |                                              |                                     |                       |
| data                          | data rekam                   |                |                                              |                                     |                       |
| rekam                         | medisnya                     |                |                                              |                                     |                       |
| medis                         |                              |                |                                              |                                     |                       |
| peroran                       |                              |                |                                              |                                     |                       |
| gan                           |                              |                |                                              |                                     |                       |
| pasien)                       |                              |                |                                              |                                     |                       |

**Tabel 5.11 Tabel Pengujian Menu Data Rekam Medis**

# **5.2.12 Pengujian Menu Laporan**

Pada tahap ini dilakukan pengujian untuk memastikan bahwa menu laporan

telah dapat digunakan dengan baik dan sesuai dengan fungsinya.

| <b>Modul</b><br>Yang<br>Diuji | <b>Prosedur</b><br>Pengujian | <b>Masukan</b> | <b>Keluaran</b><br>Yang<br><b>Diharapkan</b> | <b>Hasil Yang</b><br><b>Didapat</b> | <b>Kesimpu</b><br>lan |
|-------------------------------|------------------------------|----------------|----------------------------------------------|-------------------------------------|-----------------------|
| Menu                          | -Klik menu                   | Klik menu      | Tampil                                       | Tampil                              | Berhasil              |
| Laporan                       | laporan                      | data           | halaman                                      | halaman                             | mencetak              |
|                               | -Klik menu data              | pasien         | cetak data                                   | cetak data                          | laporan               |
|                               | pasien untuk                 |                | pasien                                       | pasien                              | data                  |
|                               | mencetak data                |                |                                              |                                     | pasien                |
|                               | pasien                       |                |                                              |                                     |                       |
|                               | -Klik menu                   | Klik menu      | Tampil                                       | Tampil                              | Berhasil              |
|                               | laporan                      | data           | halaman                                      | halaman                             | mencetak              |
|                               | -Klik menu data              | kunjungan      | cetak data                                   | cetak data                          | laporan               |
|                               | kunjungan untuk              |                | kunjungan                                    | kunjungan                           | data                  |
|                               | mencetak data                |                |                                              |                                     | kunju                 |
|                               | kunjungan                    |                |                                              |                                     | ngan                  |
|                               | -Klik menu                   | Klik menu      | Tampil                                       | Tampil                              | Berhasil              |
|                               | laporan - Klik               | data admin     | halaman                                      | halaman                             | mencetak              |
|                               | menu data                    |                | cetak data                                   | cetak data                          | laporan               |
|                               | admin untuk                  |                | admin                                        | admin                               | data                  |
|                               | mencetak data                |                |                                              |                                     | admin                 |
|                               | admin                        |                |                                              |                                     |                       |
|                               | -Klik menu                   | Klik menu      | Tampil                                       | Tampil                              | Berhasil              |
|                               | laporan                      | data staf      | halaman                                      | halaman                             | mencetak              |
|                               | -Klik menu data              |                | cetak data                                   | cetak data                          | laporan               |
|                               | staf untuk                   |                | staf                                         | staf                                | data staf             |
|                               | mencetak data                |                |                                              |                                     |                       |
|                               | staf                         |                |                                              |                                     |                       |
|                               | -Klik menu                   | Klik menu      | Tampil                                       | Tampil                              | Berhasil              |
|                               | laporan                      | data poli      | halaman                                      | halaman                             | mencetak              |
|                               | -Klik menu data              |                | cetak data                                   | cetak data                          | laporan               |
|                               | poli untuk                   |                | poli                                         | poli                                | data poli             |
|                               | mencetak data                |                |                                              |                                     |                       |
|                               | poli                         |                |                                              |                                     |                       |
|                               | -Klik menu                   | Klik menu      | Tampil                                       | Tampil                              | Berhasil              |
|                               | laporan                      | data           | halaman                                      | halaman                             | mencetak              |
|                               | -Klik menu data              | pelayanan      | cetak data                                   | cetak data                          | laporan               |
|                               | pelayanan                    | pasien         | pelayanan                                    | pelayanan                           | data                  |
|                               | pasien untuk                 |                | pasien                                       | pasien                              | pelaya                |
|                               | mencetak data                |                |                                              |                                     | nan                   |
|                               | pelayanan                    |                |                                              |                                     | pasien                |
|                               | pasien                       |                |                                              |                                     |                       |

**Tabel 5.12 Tabel Pengujian Menu Laporan**

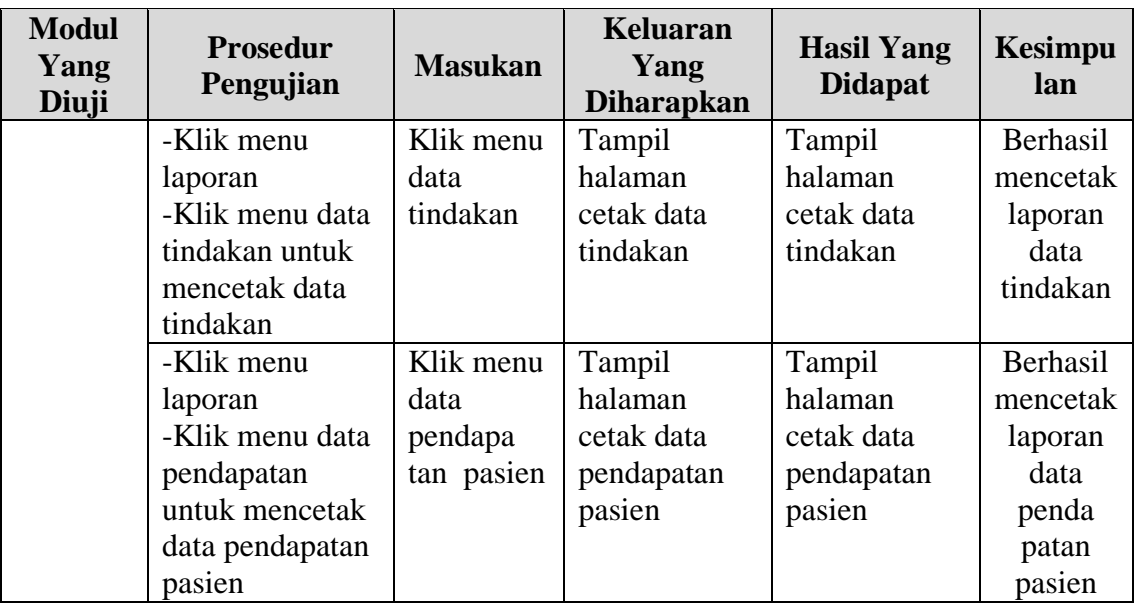

## **5.3 ANALISIS YANG DICAPAI OLEH SISTEM**

### **5.3.1 Kelebihan Dari Sistem**

Berdasarkan proses implementasi dan pengujian sistem, penulis dapat menyimpulkan kelebihan dari sistem yang dibangun antara lain:

- 1. Sistem mampu membantu mempermudah pekerjaan staf Puskesmas (administrator) dan dokter dalam pengelolaan data administrasi Puskesmas Dendang.
- 2. Pengaksesan data yang lebih cepat sehingga memudahkan untuk mendapatkan informasi yang memungkinkan kecepatan dalam pengambilan keputusan secara akurat dan tepat.
- 3. Sistem mampu menghasilkan informasi yang dibutuhkan dalam jangka waktu tertentu yang diinginkan kepala Puskesmas secara cepat dan tepat.
- 4. Sistem mampu menyimpan segala data yang berhubungan dengan proses pengelolaan data administrasi pasien berobat dalam sebuah database sehingga data bisa saling terintegrasi dengan baik.
- 5. Sistem mampu menghasilkan laporan-laporan yang dibutuhkan dengan cepat dan tepat.
- 6. Sistem mampu menciptakan keamanan yang baik sehingga data dapat disimpan dan dilihat kembali jika dibutuhkan.

### **5.3.2 Kekurangan Dari Sistem**

Setelah dianalisa dan dilakukan pengujian terhadap sistem yang dibuat dapat dijabarkan mengenai kekurangan sistem yang dapat dilihat sebagai berikut:

- 1. Sistem yang di bangun hanya mencakup pengelolaan data administrasi hingga pemeriksaan pasien pada Puskesmas Dendang.
- 2. Program ini memiliki kemungkinan akan berjalan lambat bila dijalankan di komputer yang memiliki spesifikasi rendah.

#### **5.3.3 Kesimpulan Penggunaan Sistem**

Dari kelebihan dan kekurangan yang dibahas sebelumnya, berikut kesimpulan penggunaan sistem yang diuraikan sebagai berikut:

1. Sistem yang dibangun dapat membantu pihak Puskesmas Dendang dalam melakukan pengelolaan data administrasi hingga pemeriksaan pasien.

- 2. Sistem yang dibangun dapat meningkatkan efektivitas dan efisiensi kerja semua pihak yang terlibat dalam pengelolaan data administrasi Puskesmas Dendang.
- 3. Sistem yang dibangun dapat memberikan informasi yang secara cepat, tepat dan akurat guna menunjang pengambilan keputusan bagi pihak Puskesmas Dendang.